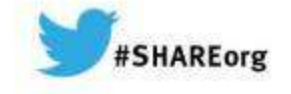

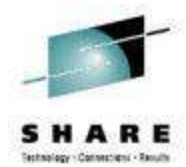

**What's New(er) with z/OS Network Performance Monitoring with OMEGAMON?**

> **OMEGAMON XE for Mainframe Networks v5.1.1**

Dean Butler (butlerde@us.ibm.com)IBM Corporation

> Thursday, March 13, 2014Session 14871

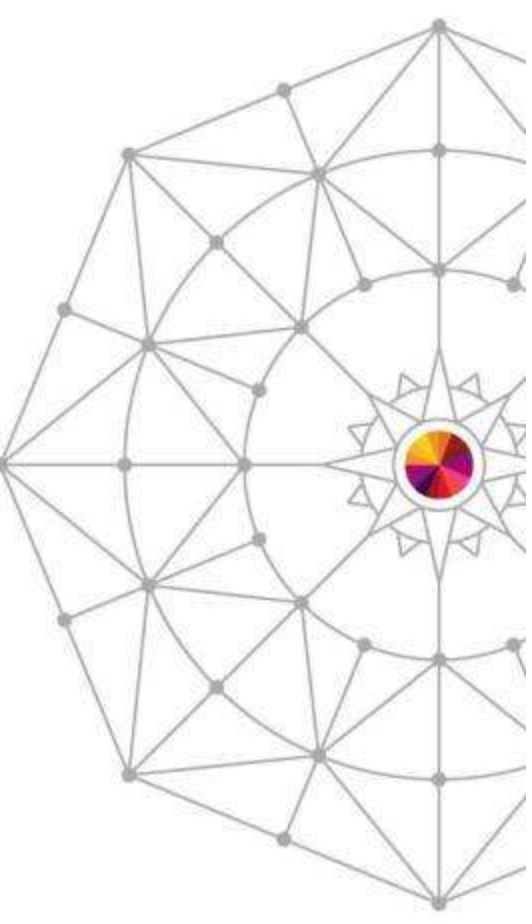

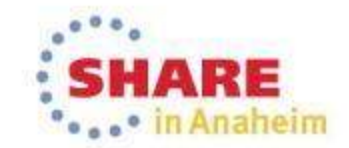

Copyright (c) 2013 by SHARE Inc.  $\bigcirc$  (c)  $\bigcirc$  (c) except where otherwise noted, this work is licensed under

## Increasing visibility with mainframe monitoring canimprove availability across entire Enterprise

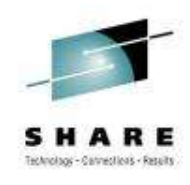

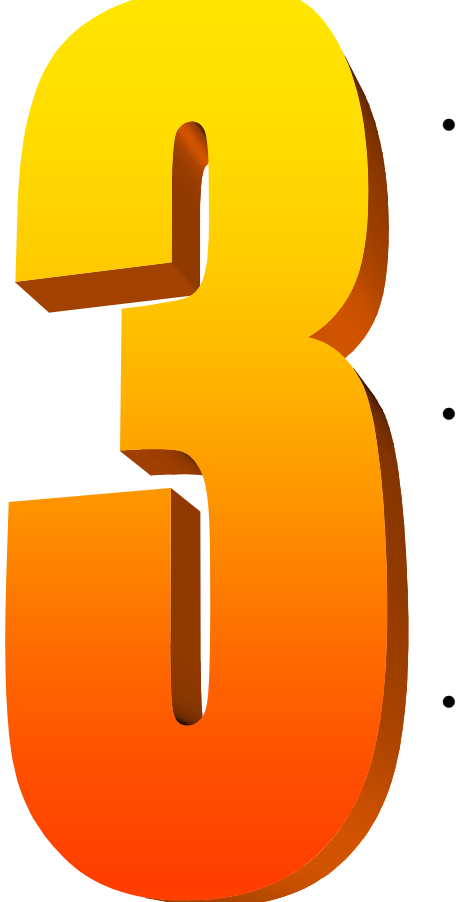

#### Key Takeaways

- IBM has provided leadership and best practices with System z Service Management Visibility, Control and Automation capability for years
- Enterprise-wide Monitoring and Management provides much better availability and performance results than individual separate products
- IBM's System z OMEGAMON family addresses key requirements, including reducing risk and decreasing costs, with improved productivity

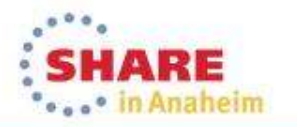

## OMEGAMON for Mainframe Networks is a key part of the Integrated Service Management Ecosystem

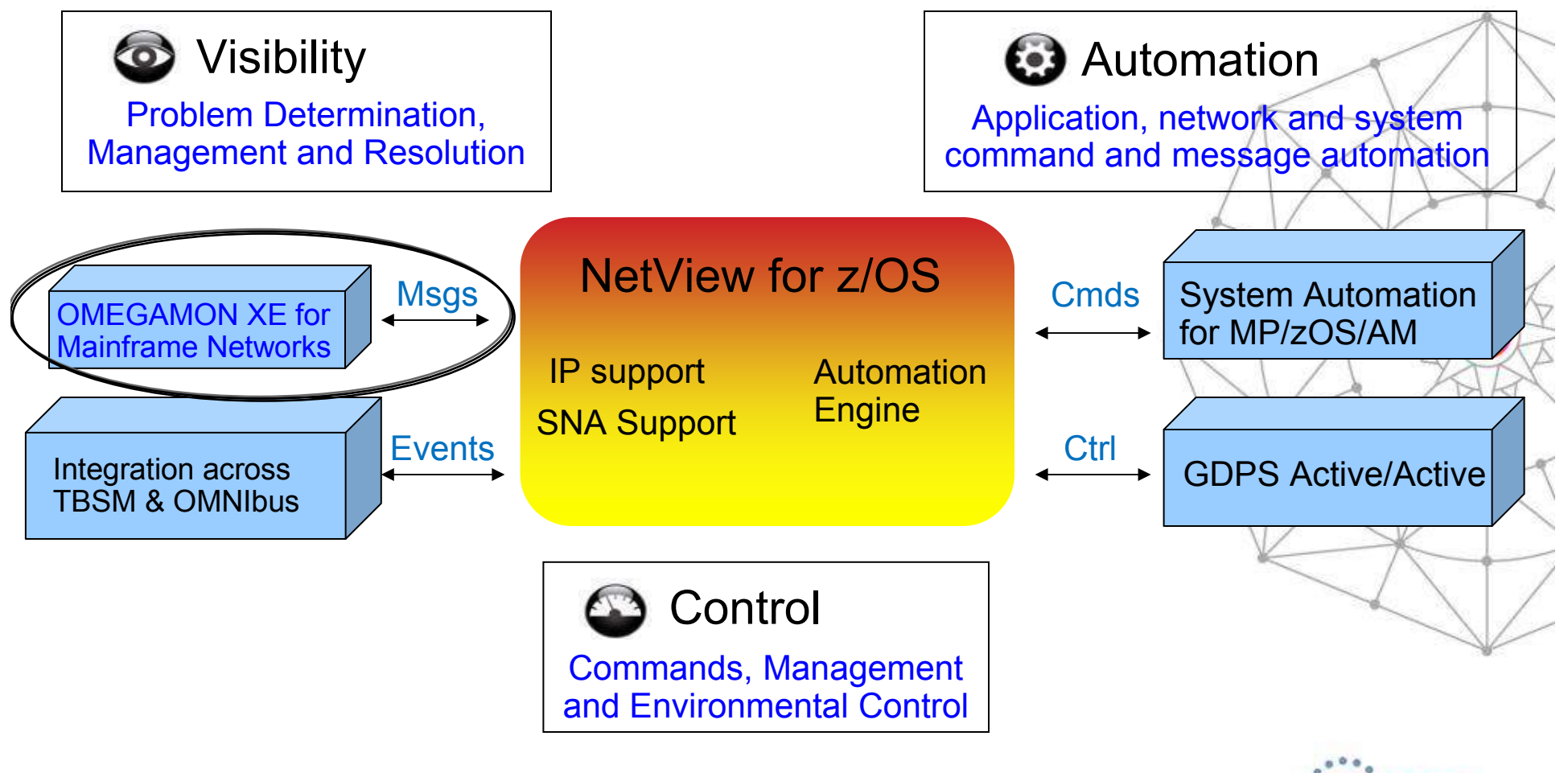

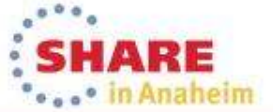

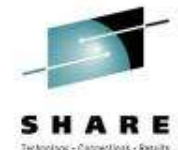

### NetView for z/OS and OMEGAMON for Mainframe Networks together create single view of enterprise networks

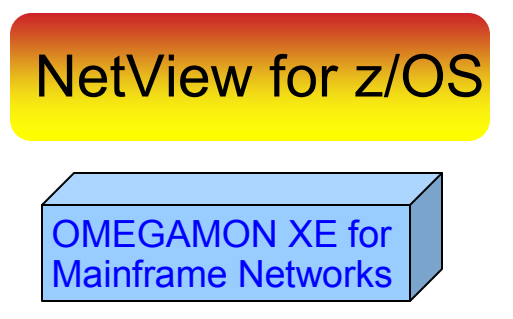

Network Availability

Network Performance

- • Common user interface integrates TCP/IP data from both NetViewfor z/OS and OMEGAMON XE for Mainframe Networks.
- • Integration function provides customers with a consolidated TCP/IP workbench
	- Allowing management of both TCP/IP availability and performance from the same user interface.
- • Smart IP tracing to immediately learn where poor or unstable TCP/IP connections hamper application performance

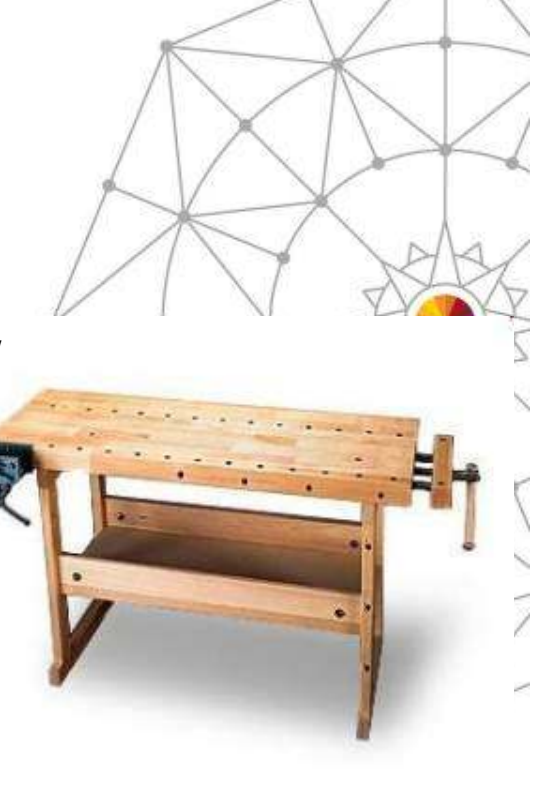

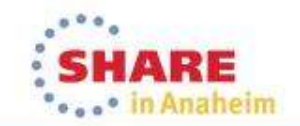

### OMEGAMON Performance Management Suite ... Monitoring the z/OS sub-systems

OMEGAMON XE z/OS V5.1.1

OMEGAMON XE forMainframe Networks V5.1.1

OMEGAMON XE CICS V5.1

OMEGAMON XE DB2 PE V5.2

OMEGAMON XE IMS V5.1

OMEGAMON XE Storage V5.2

OMEGAMON XE Messaging V7.1

OMEGAMON DE on z/OS V5.1

IBM Tivoli Composite Application Manager for Application Diagnostics V7.1

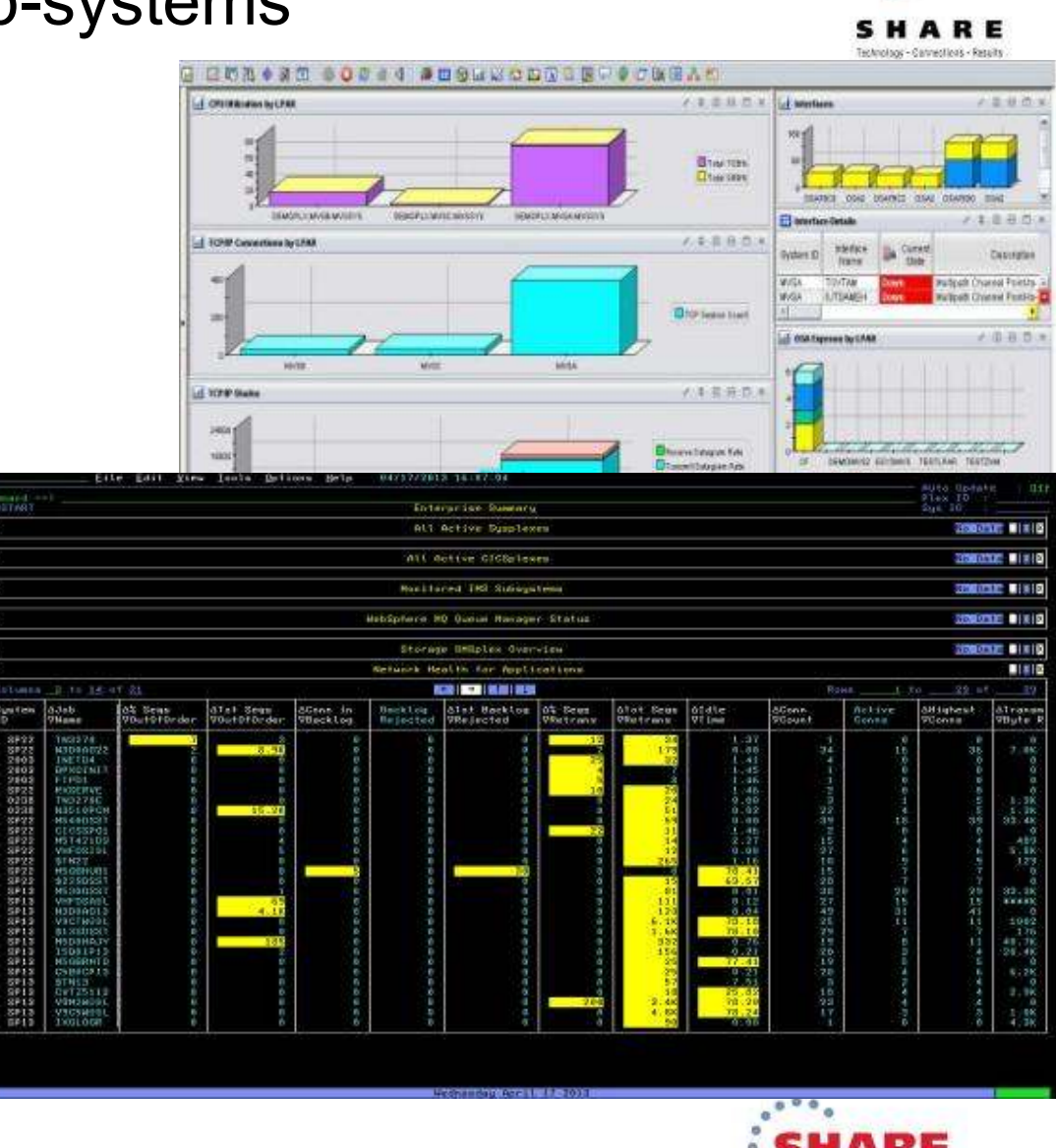

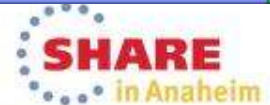

#### All the components work together to keep applications and services available

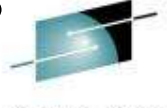

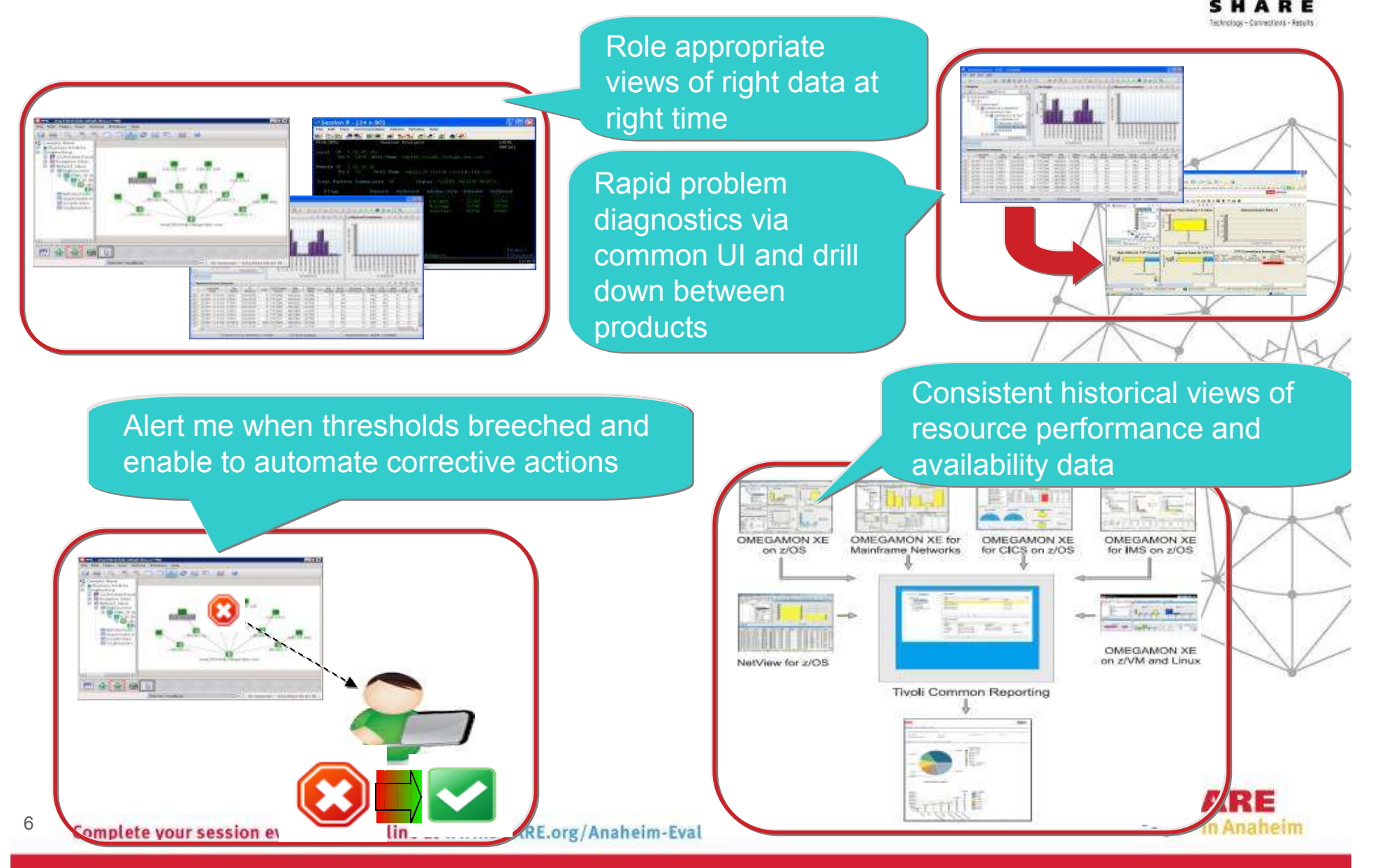

### Business Agility with improved IT visibility now available with OMEGAMON V5 family

Modernized and strengthened OMEGAMON product line for reduced resource usage and faster problem resolution

Increased System Availability with faster problem resolution

- •Enhanced 3270 User Interface for SMEs
- •Built-in Problem Solving Scenarios

Improved Productivity with simplified information

- •Faster Install/Configuration/Maintenance
- •zEnterprise monitoring across z196/114 and zBX

Reduced Costs with decreased resource usage

- •Usage of zIIP specialty servers
- •Simplified OMEGAMON architecture

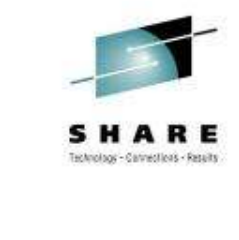

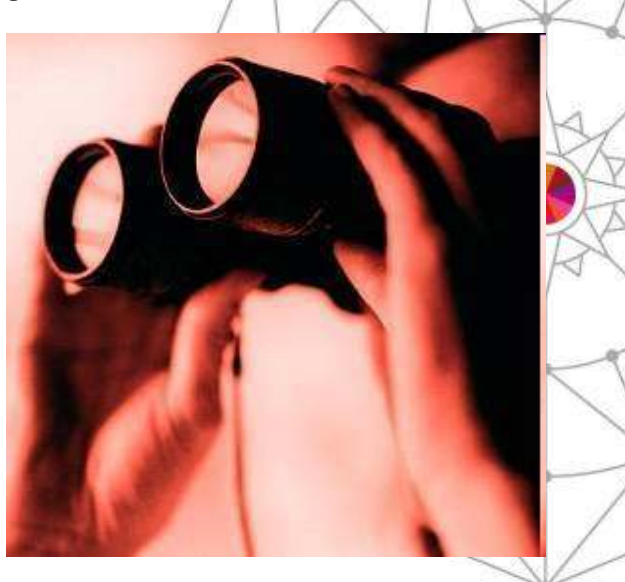

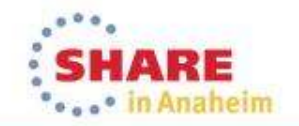

### Enhanced 3270 user interface creates Enterprise wide view of information for improved availability

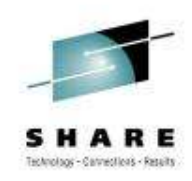

 $\blacksquare$ Understand transactions across your enterprise

8

- $\blacksquare$ Color coding to provide ability to find and resolve problems quickly
- $\blacksquare$ Eliminates need to move between multiple screens and monitors

#### "GUI on a green screen"

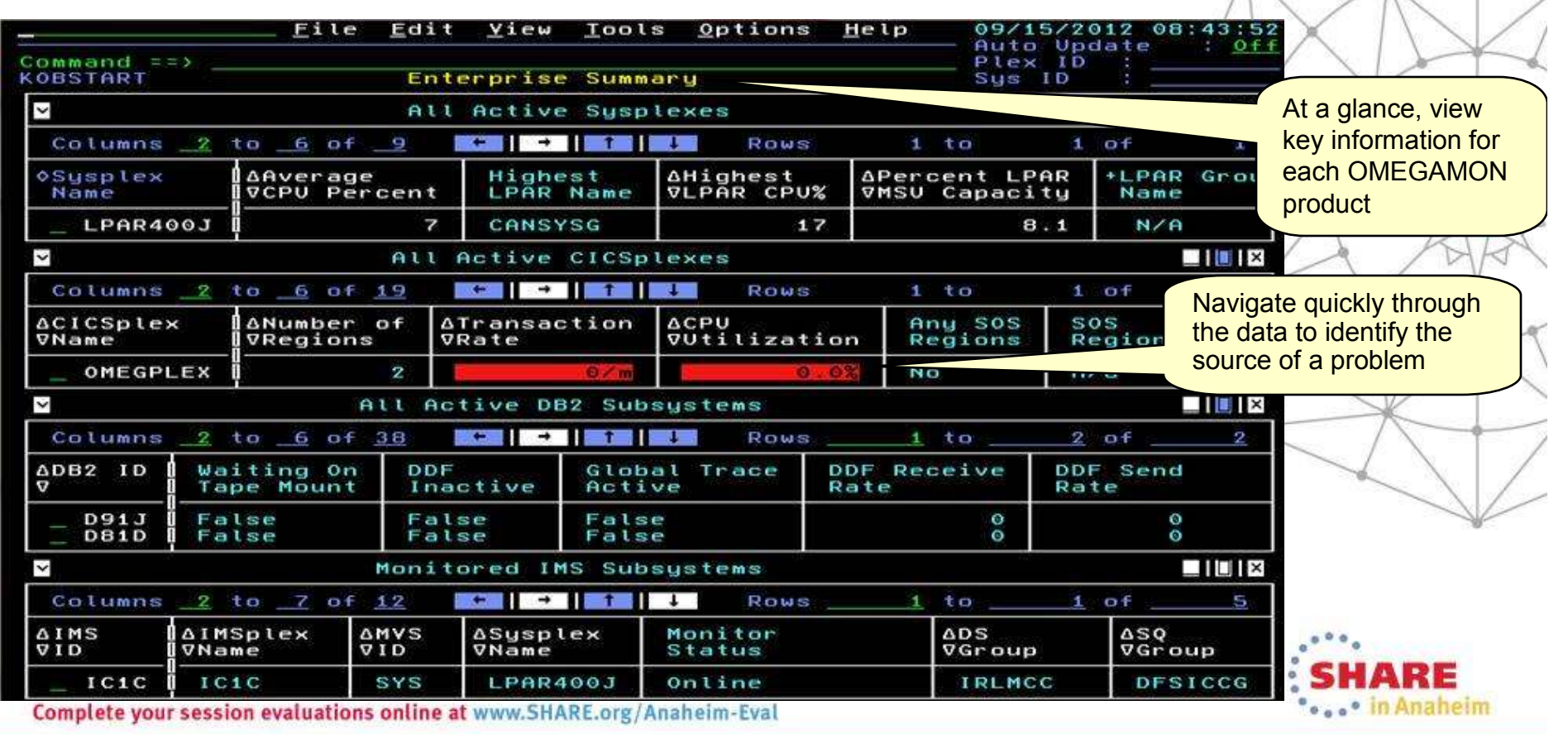

# Customer prioritized problem solving scenarios built into enhanced 3270 user interface

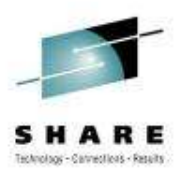

• in Anaheim

Easy to see and find critical system and sub-system information for improved performance and availability across System z

- Customized screens focused on customer defined problems
- Screen content based on high priority problems
- Includes Healthcheck and Bottleneck analysis

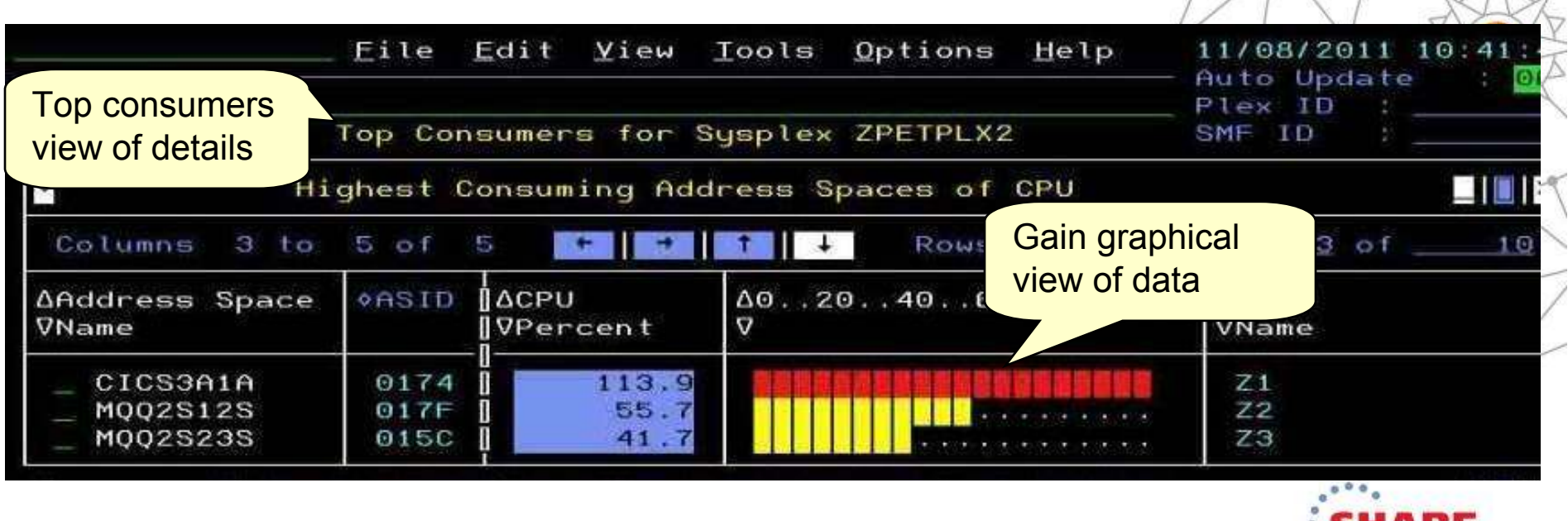

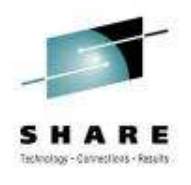

## OMEGAMON V5.1 enhanced configuration and maintenance capability with Self-Describing Agents

Faster, easier, less error-prone for improved reliability and productivity

- Eliminate monitoring outages caused by ITM Server recycles
	- Product upgrades/maintenance requires agent or RTEMS recycles only
- Eliminate maintenance upgrade errors:
	- Applies to new installs, staged upgrades, and maintenance
	- Crosschecks/validates version with installed data and framework
	- Avoids inconsistent application data in ITM framework layers
- Self-describing framework extensible to new capabilities
- Eliminates application data DVDs and CDs:
	- No extra distributed installs or upgrades for mainframe-centric customers
		- Moving from 40 hours a week to 4 hours a week maintenance
		- 80% improvement in time for installation and maintenance
		- 30% improvement in time to configure post installation

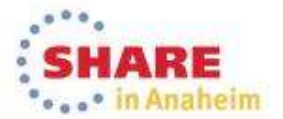

### Customer-driven improvements simplify installation and configuration using PARMGEN

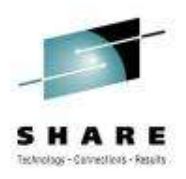

Replaces ICAT as primary way to install and configure

*Before: 145 ICAT product-centric jobs to configure 38 components for 1 LPAR RTE Today: 8 Parmgen function-centric jobs to configure components for 1 LPAR RTECustomers experiencing over 35% improvement in install and configuration time*

- Easy to walkthrough steps to complete configuration and customize profile
- Automatically updates hundreds of configuration artifacts, including auto-discovery of system values
- Validate parameter settings for tolerance and type
- Imports settings from an existing ICAT environment
- Re-run to change values, add or delete products

*"I like using the PARMGEN approach better than ICAT. I find it much easier to make things repeatable...I like the fact that PARMGEN does not overwrite my running members" Typical quotes from early adopters program*

*The overall process has been simple and quick. Total time for 3-4 products (z/OS, CICS, DB2, TOM plain vanilla) has been about 2 hours Field Engineer* 

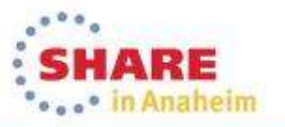

12Complete your session evaluations online at www.SHARE.org/Anaheim-Eval

OMEGAMON for Mainframe Networks V5.1/5.1.1improves network diagnostics and management

In addition to OMEGAMON V5.1 family capability:

- • Increased system availability with faster problem resolution through built-in problem solving scenarios
- •Improved diagnostics and decreased CPU utilization
- •Support for zEnterprise improves application availability
- • Improved resource usage with more control over datacollection
- •Greater synergy with IBM Tivoli NetView for z/OS
- • Improved management through additional Take Action commands
- •• Improved troubleshooting of data collection problems

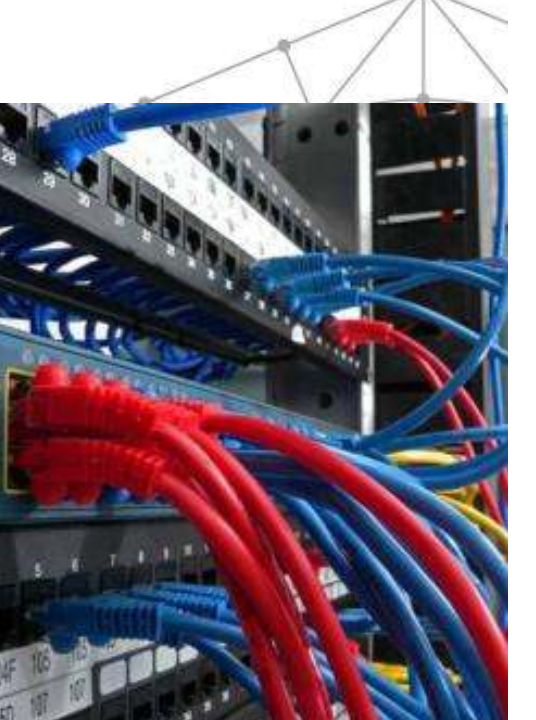

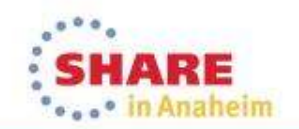

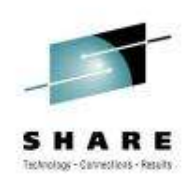

### OMEGAMON for Mainframe Networks V5.1.1 provides additional problem solving and UI capabilities

- Additional built-in problem solving scenarios:
	- FTP sessions and transfers "hung" transfers, failed logins, unusual activity
	- Enterprise Extender and HPR quickly identify<br>imports to  $\lambda T \Delta M$  englisedians impacts to VTAM applications
	- CSM storage usage identify applications holding excessive amounts of CSM storage
- Choice of user interfaces:
	- OMEGAMON Enhanced 3270 User Interfacespeed and power of 3270
	- Tivoli Enterprise Portal visually see network problems

**Version 5.1.1 = Version 5.1.0 + APARs OA42339 and OA42422 + Fix Pack 1**

• Find commands – enable even faster resolution of network problems

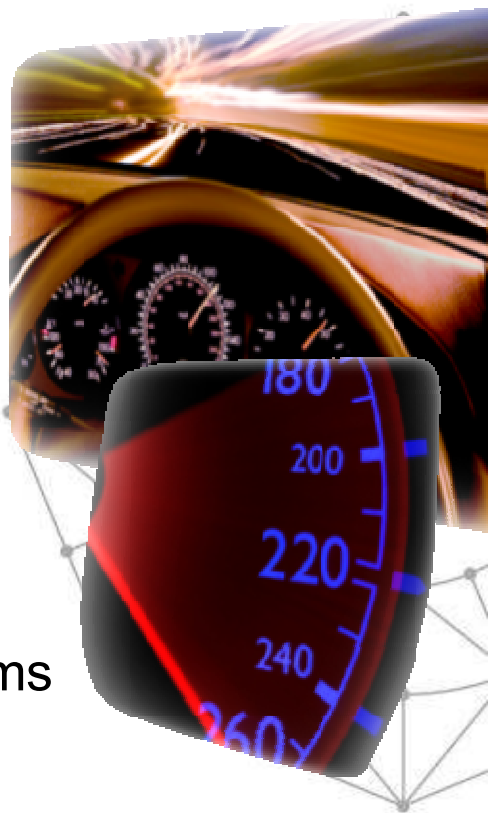

13Complete your session evaluations online at www.SHARE.org/Anaheim-Eval

### OMEGAMON for Mainframe Networks V5.1.1 APARsprovide additional problem solving capabilities

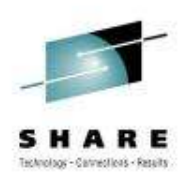

- OA43460 Enhanced situation processing for FTP transfers
	- Situations evaluate only new FTP transfers
	- Process the files using automation to meet SLA
- OA43920 Monitor OSA-Express5S to detect problems
	- OSA-Express5S is different architecture than OSA-Express4S
		- New SNMP MIBs
		- Significant changes in error metrics •
	- Detect common problems:
		- Micro Code Level
		- Device inactive
		- Loose cables
		- High traffic overwhelming OSA
		- •Configuration issues

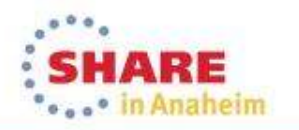

### Monitor OSA-Express5S to detect problems

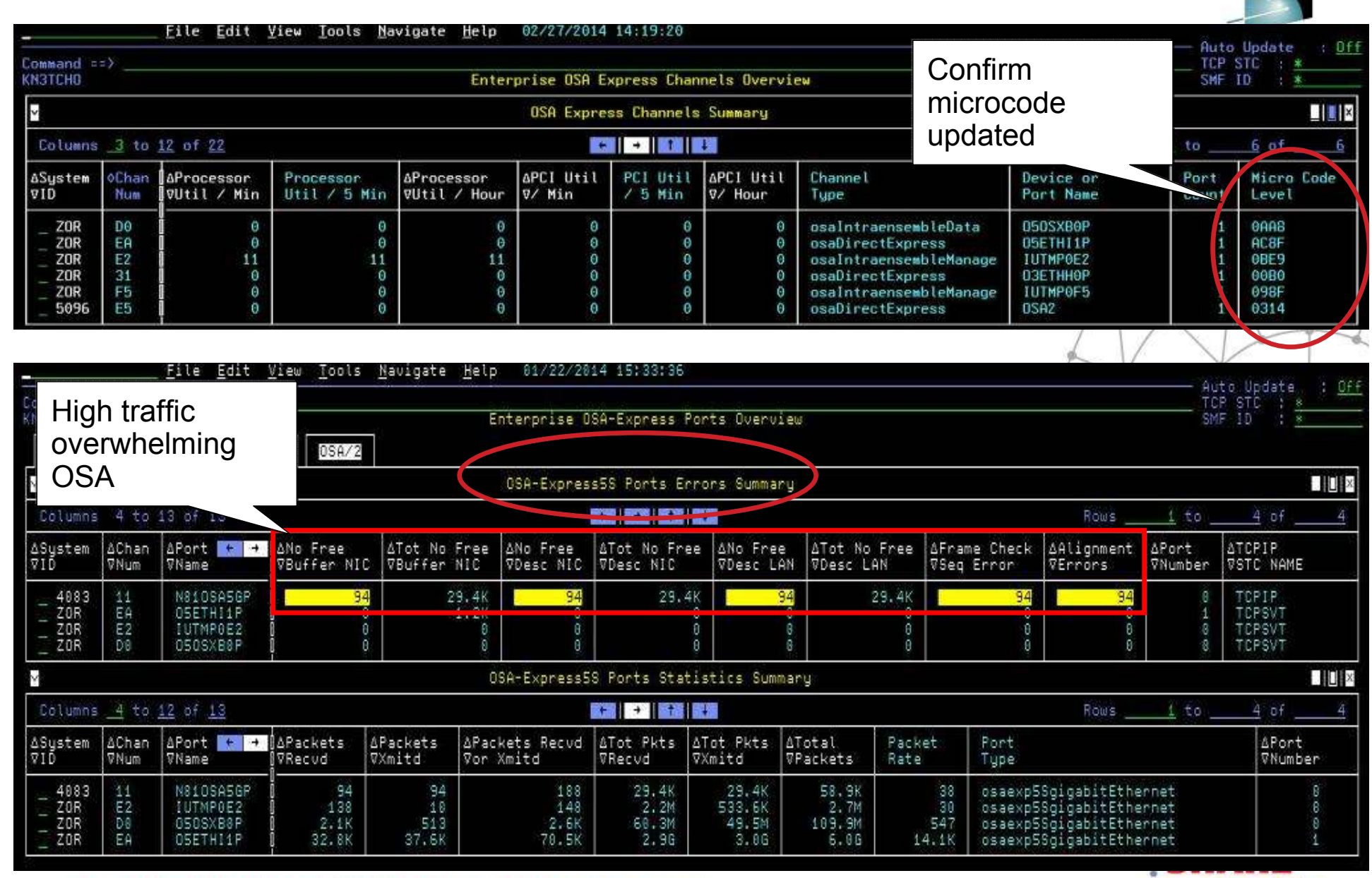

Complete your session evaluations online at www.SHARE.org/Anaheim-Eval

#### Monitor OSA-Express5S to detect problems

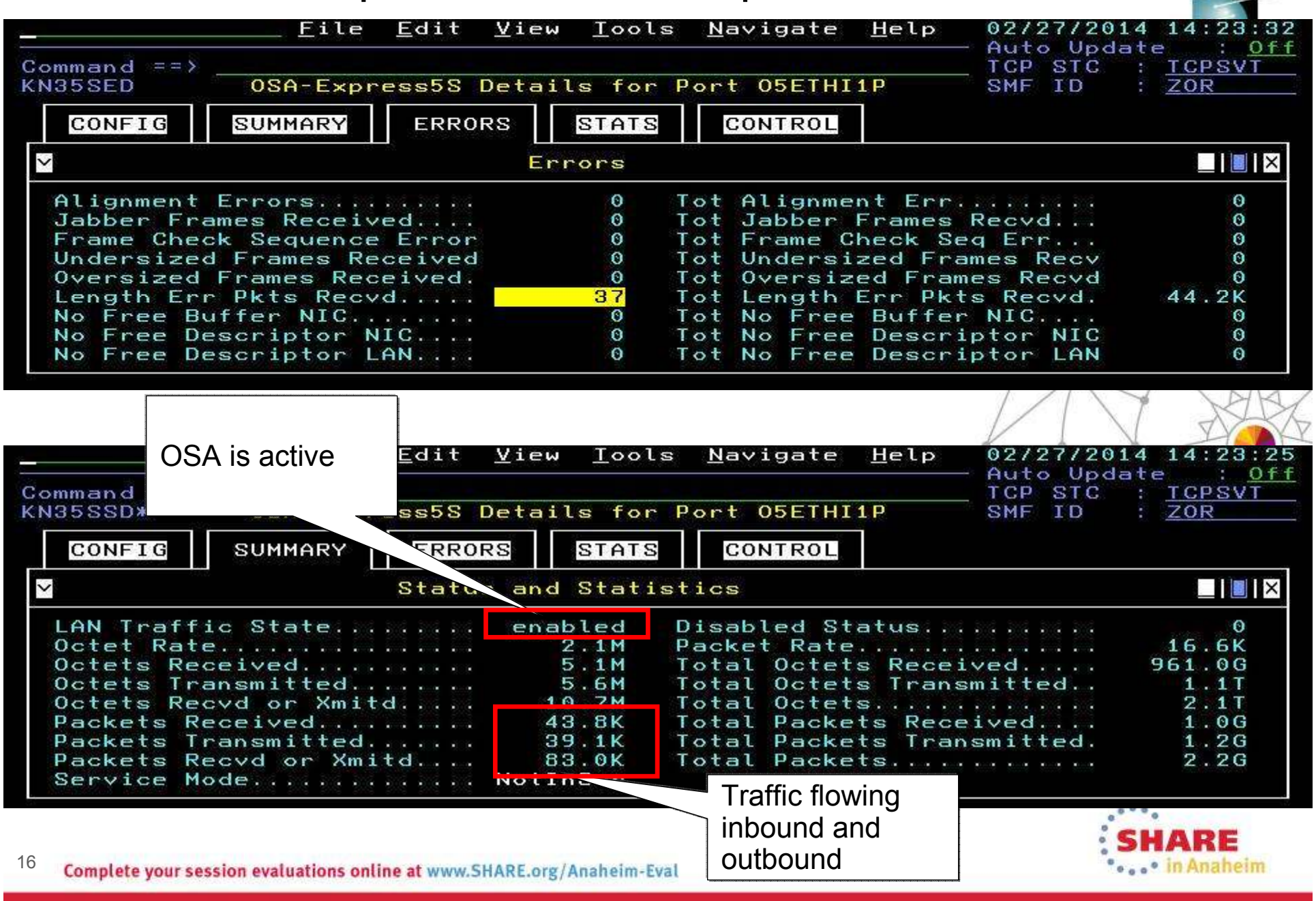

### Enterprise wide views and searches in the Tivoli Enterprise Portal: Enterprise\_Networks navigator

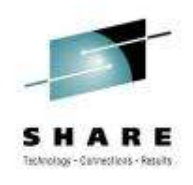

"As a network SME, I need to navigate quickly through the data, identify the source of a problem, and resolve the problem through take action commands in my current tool of choice, the Tivoli Enterprise Portal."

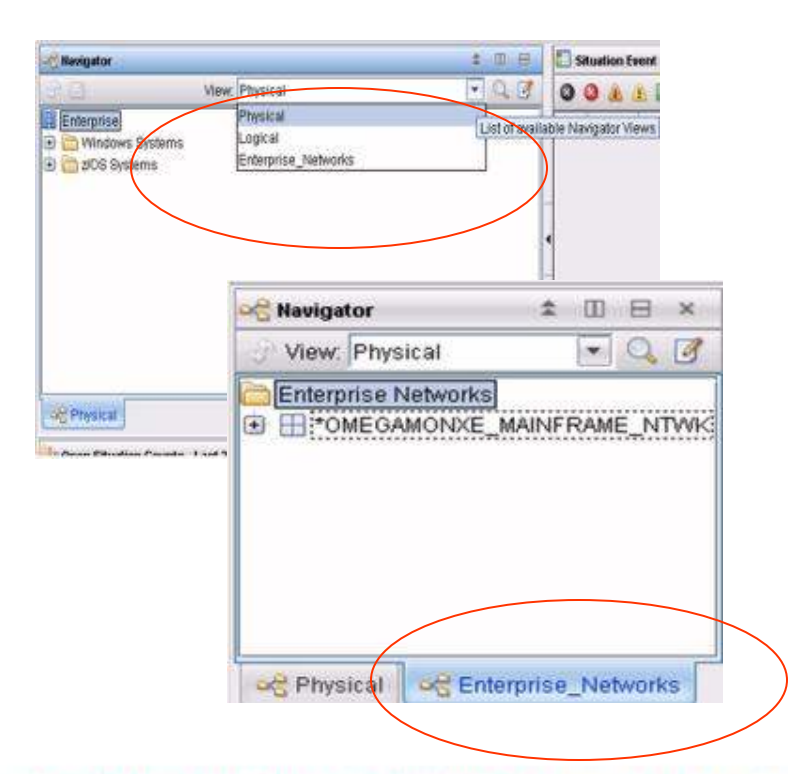

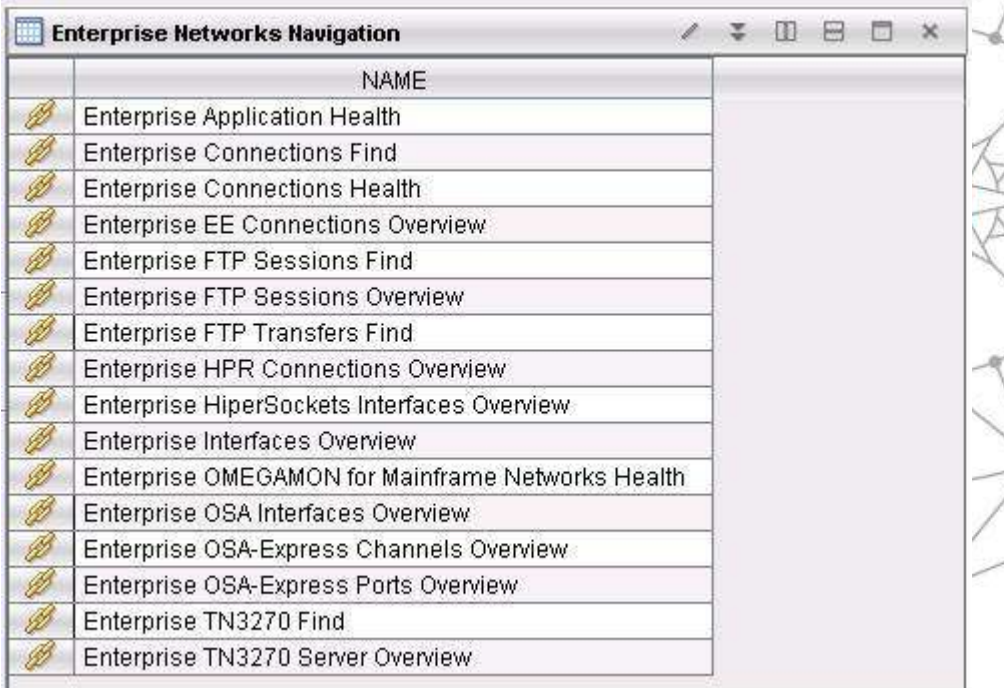

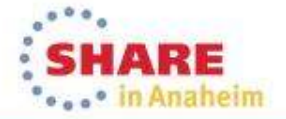

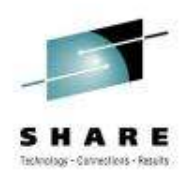

#### Enterprise wide searches: find TCP connections, FTP sessions, FTP transfers, or TN3270 sessions

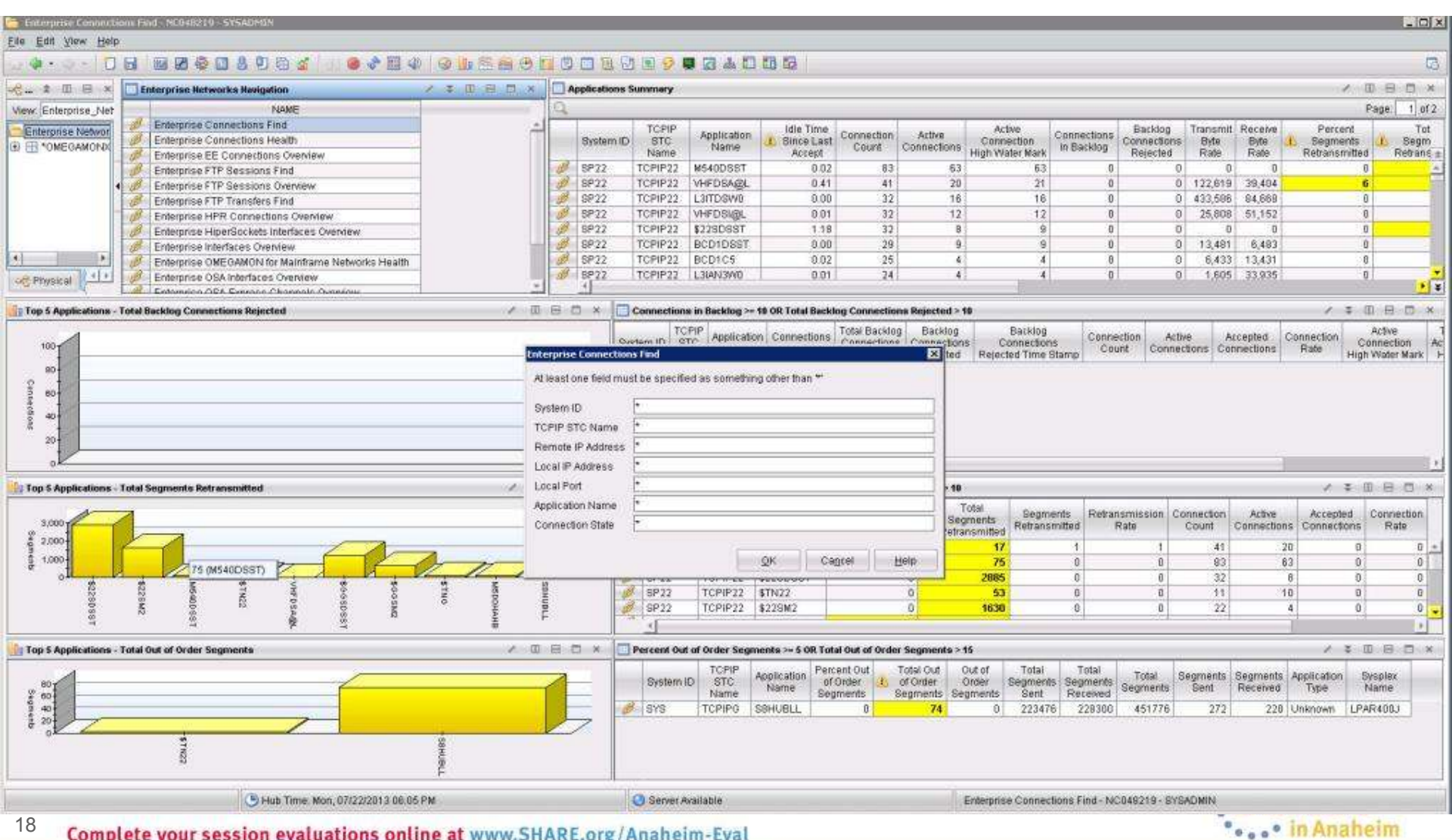

#### Increased System Availability with faster problem resolution in the OMEGAMON Enhanced 3270UI

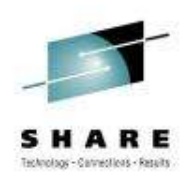

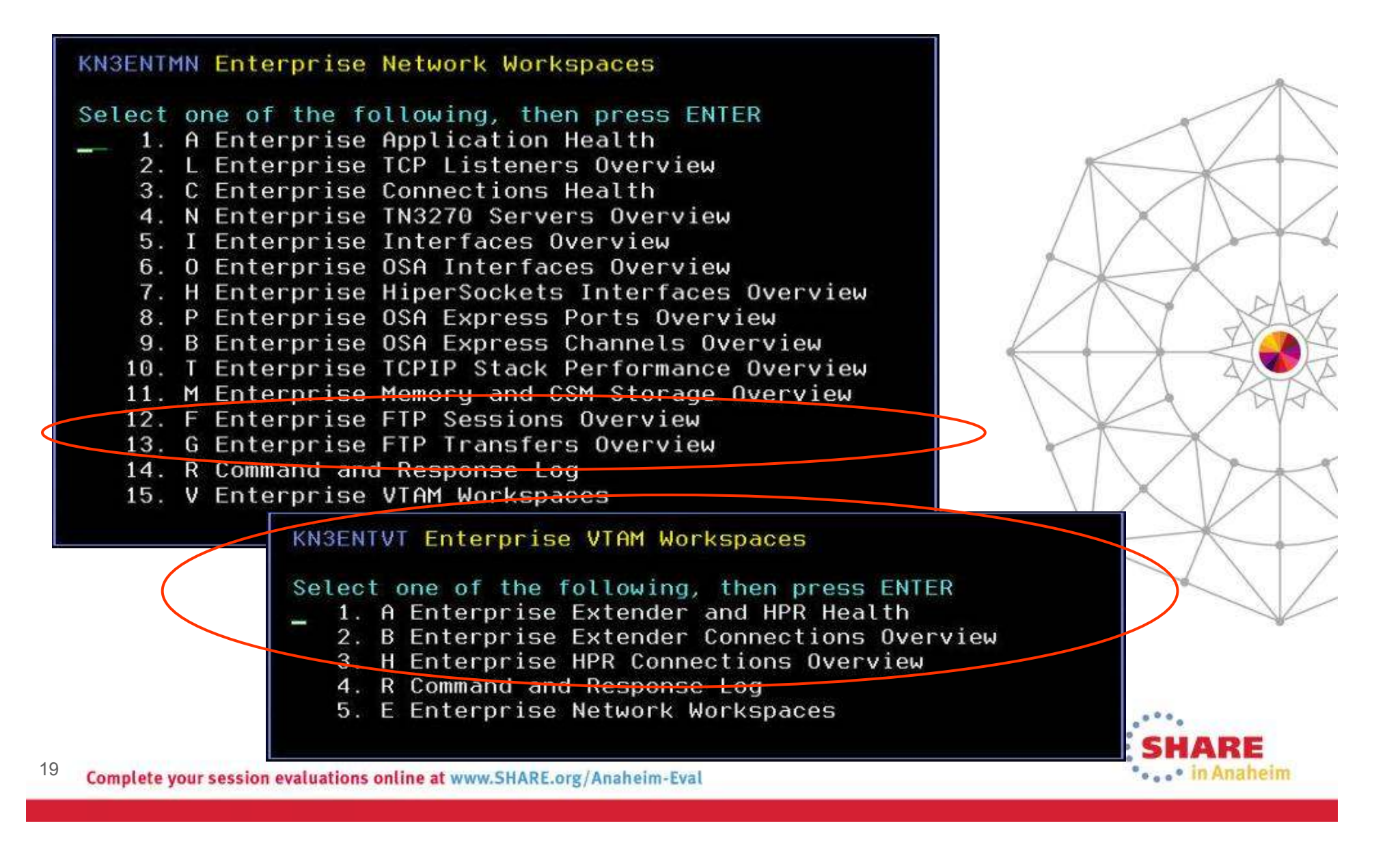

#### YouTube videos of problem solving scenarios:

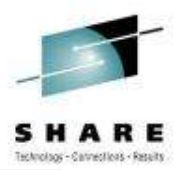

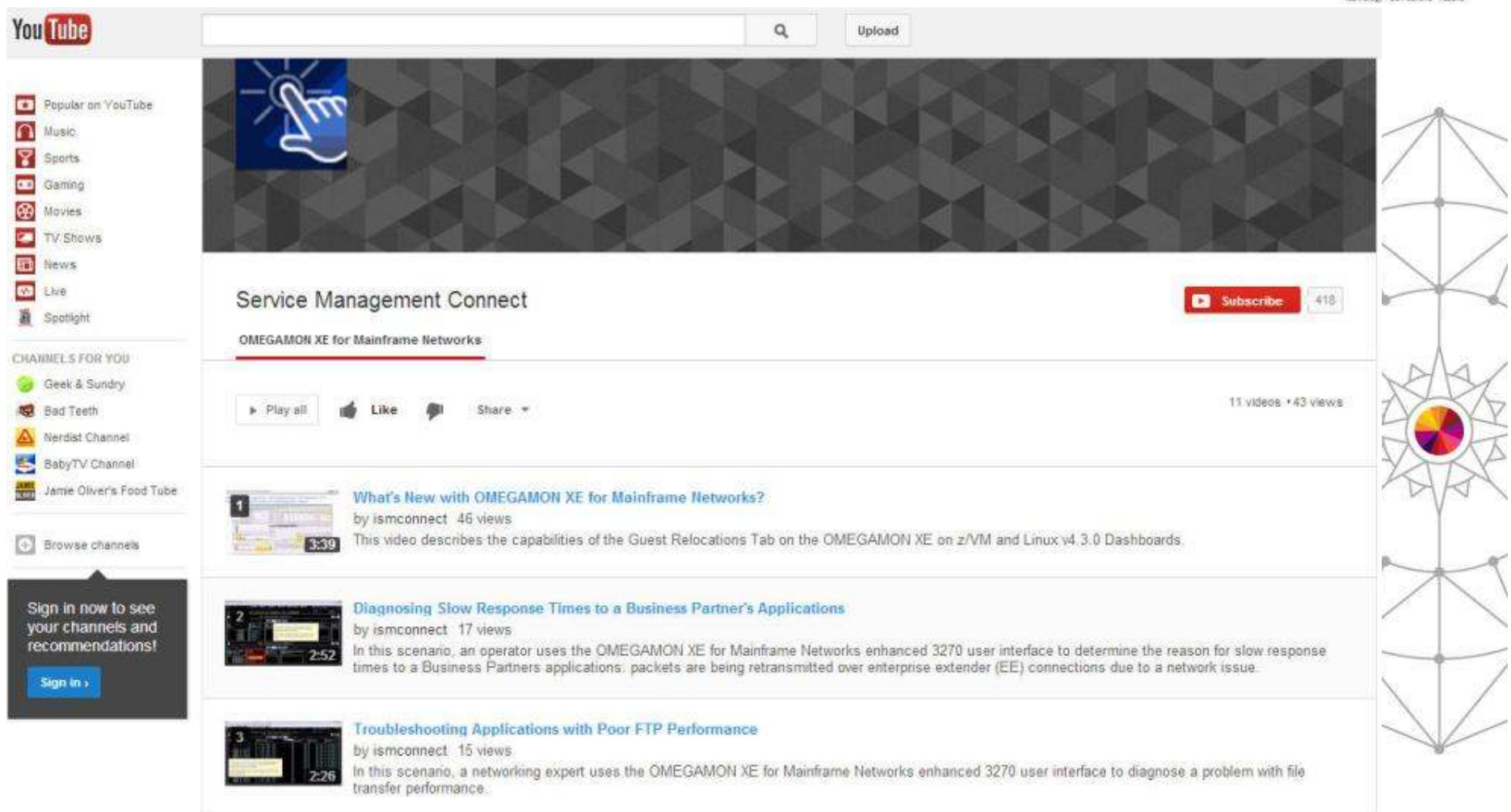

http://www.youtube.com/playlist?list=PLiD3\_RDV00Jcpfl2GCf2mPqprba2KZCsP

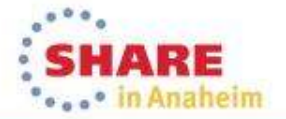

20Complete your session evaluations online at www.SHARE.org/Anaheim-Eval

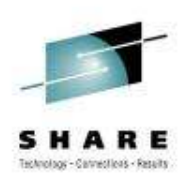

# Scenario: Why can't users access an application?

The setting:

 Saurabh, the network expert, is receiving reports of several users having issues accessing an application. He has one user's IP address and plans to use it to research this issue.

He decides to try the new OMEGAMON for Mainframe Networks Enterprise Connection Find workspace to debug the problem.

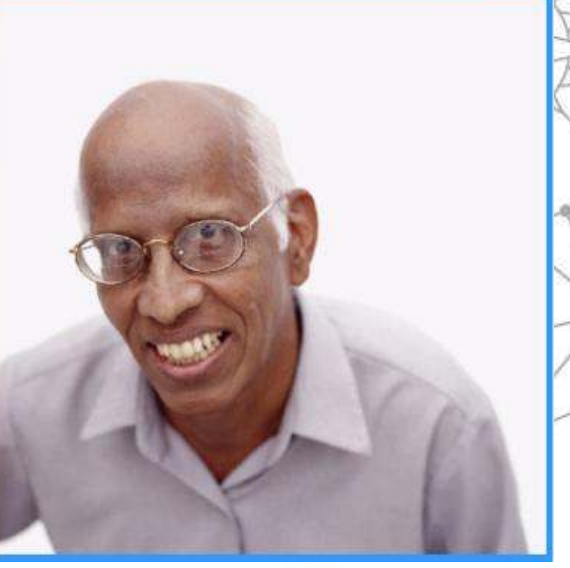

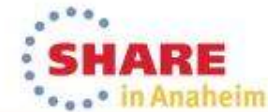

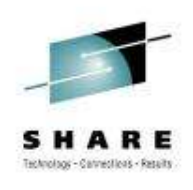

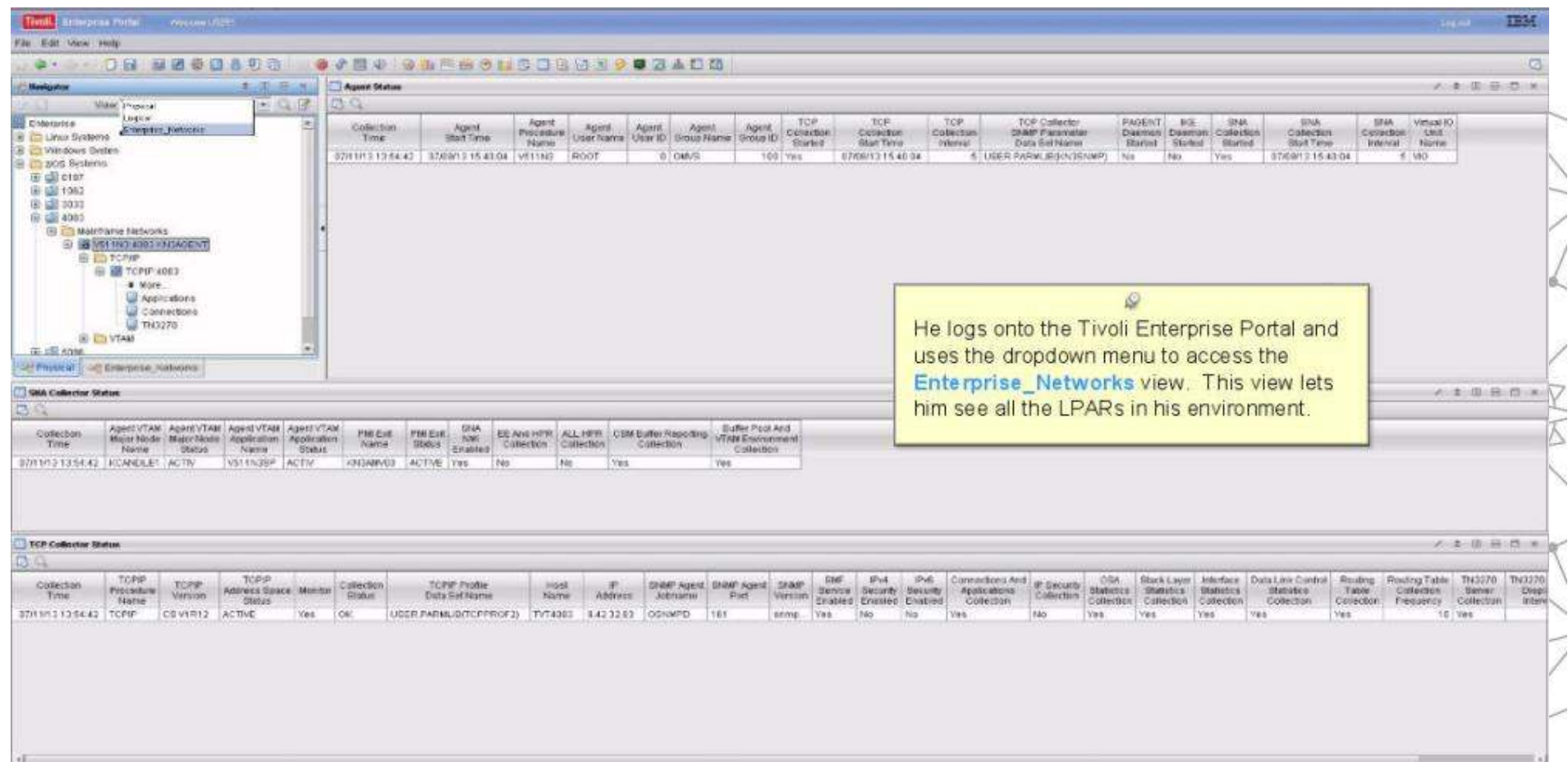

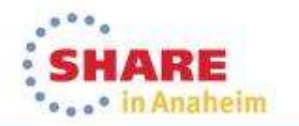

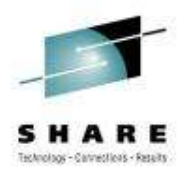

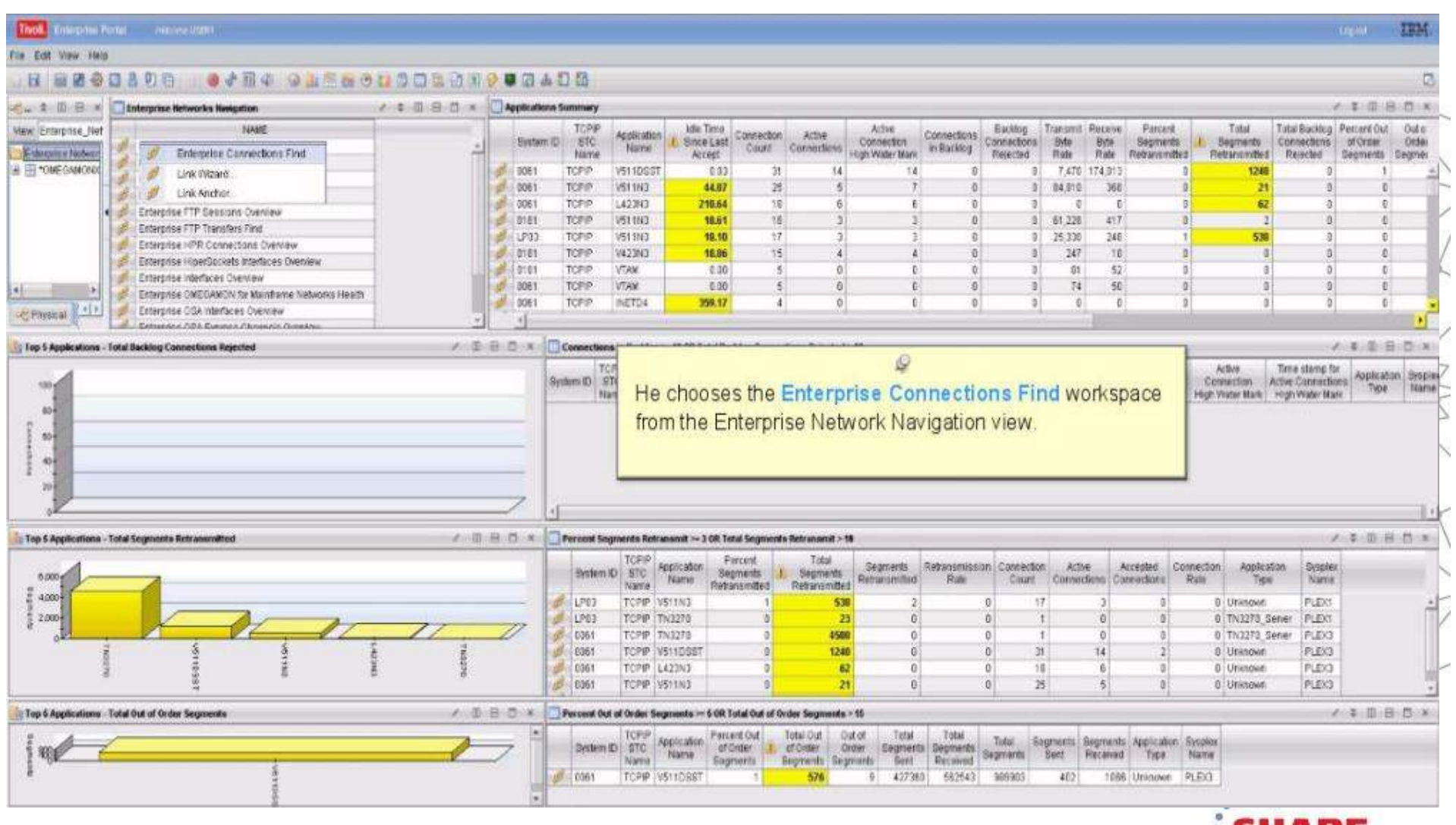

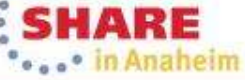

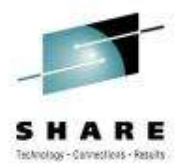

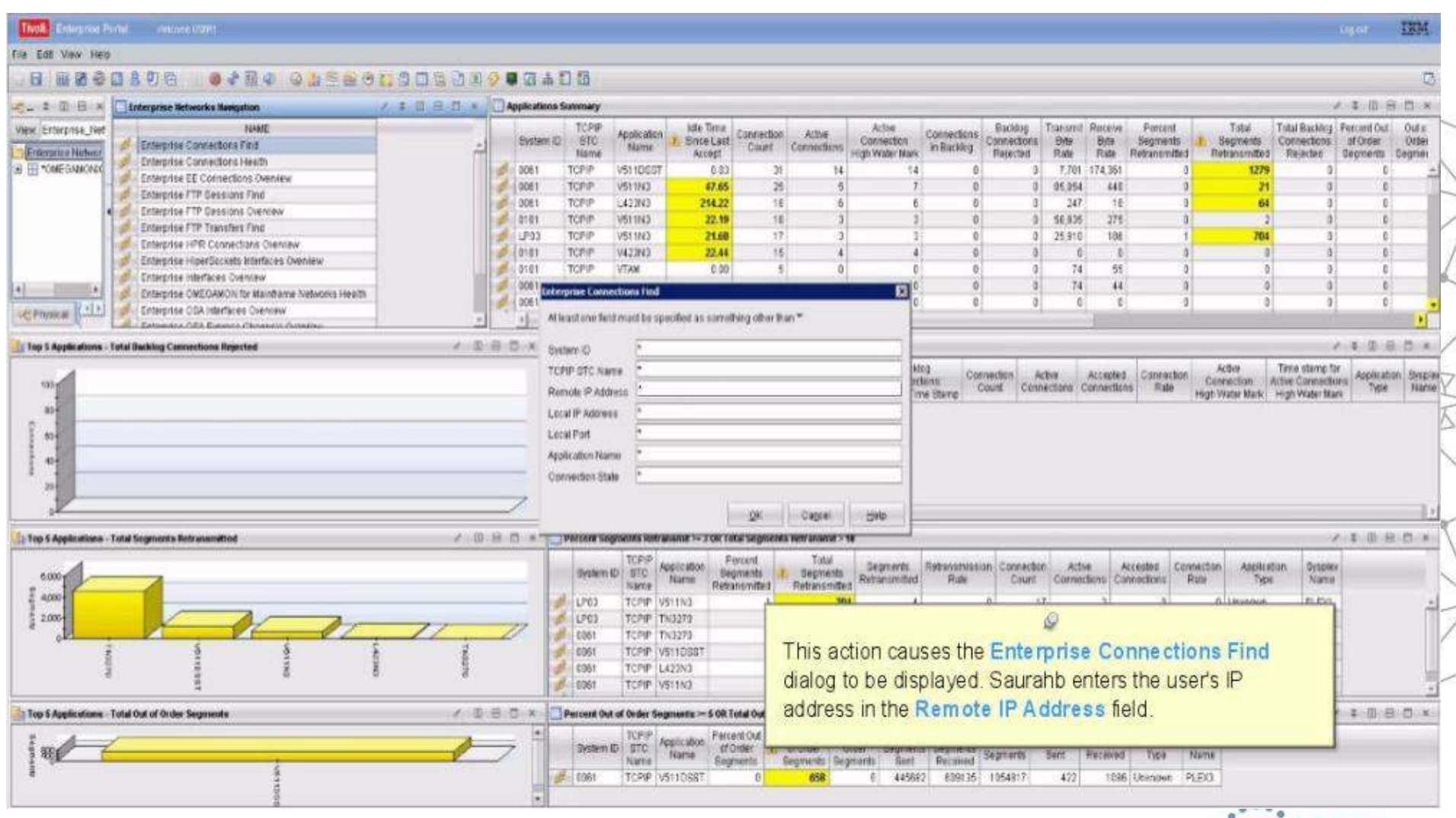

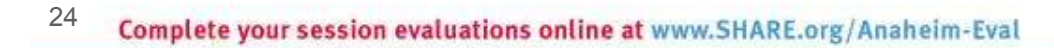

RE **Cooper in Anaheim** 

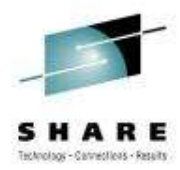

Tivoli, Chierpica Porter, Annunciation **EDM** File Edit View Help O & B O O B B O D O D O B O O O O A D D **R BEODADD** / T B B B x C Transmission Throughout メーキ (IL B) (1) × C = = I E X | Enterprises Hetworks Manigation 4 3 16 3 17 x 0 Transmission Performance Enfertime Network **DELLARS** 600.00 3,439 OVOMOSHO EL Enterprise Application Health 1,205 Enterprise Connections Find nee cor Enterprise Connections Health 1.930 Esterorise EE Connections Overraw  $300$ Enterprise FTP Sessions Find are co  $104$  $\frac{1}{2}$ Esteronse FTP Sessions Overview Enterprise FTP Transfers Find 400 200 000 Enterprise HFR Connections Cromero 398 Enterprise HiperSockets Interfaces Dientew Enterprise Interfaces Ocensess Externise OMEOANON for Mainframe Networks Health Enforces OSA Interfaces Overnow Enterprise OEA-Express Channels Overview **Conscious Number** Connection Namber Enterprise OSA Express Ports Ocensew Enterprise TNS276 Find **EReceive Byle Rate @ Response Time C**Revelve Segment Rate @ Retronanistion Rate C Physical U.U. **B** travel clubs it also Enterprise TNI276 Server Overnew Transmit lingment flate TCP Connections Summary A 2 0 8 0 % Secolar Transmit Total Total Receive Transmit Degment Degments Degments Segments Total Total. Interest Interior Outlockind Receive Send Inbound, Outbound **Ryles** Outbraced **Guit** Dile Dites: Total **Dytes** Total Down: **Box Bite Belton Boss Bites** Sant cr. Begments Segmants **Edes** Queues Dat **Bytan** Oseued Date **Buffar Buffer Interface Undertace** DVPA<sup>1</sup> Rale Received Sent **Bytes** Rule Received Sent Segments Type Buffered Time Stars **Buttered** Rate thats Received Received **Gaint State Duty** Received Received Sant Time Stamp  $0.74$ tips. Name Name 03/107,453 16496 59798 339 63138 298894 1699 300893 82,492,576 714, 877  $+31$  $34$ 161 659 140 367. 191741 45625 32760 32763 TOWERS: PASSAGE RD 277385 B. 05 510473 510530 79 625060 625140 510,473 510,539  $324$ 1683  $272$ 1295  $1372$  $1372$ 16304 15304 тспяшта: пазви не 95 1245  $273.$ **BC-BC-11 CRG170** 1099 Ø When Saurabh views the Enterprise Connections Find workspace that matches the criteria he specified, he sees that the Outbound Bytes Buffered value is yellow, meaning there is data waiting to be sent. He scrolls to the right to look at other values for this TCP connection.

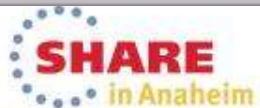

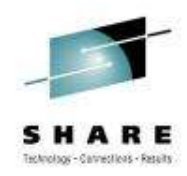

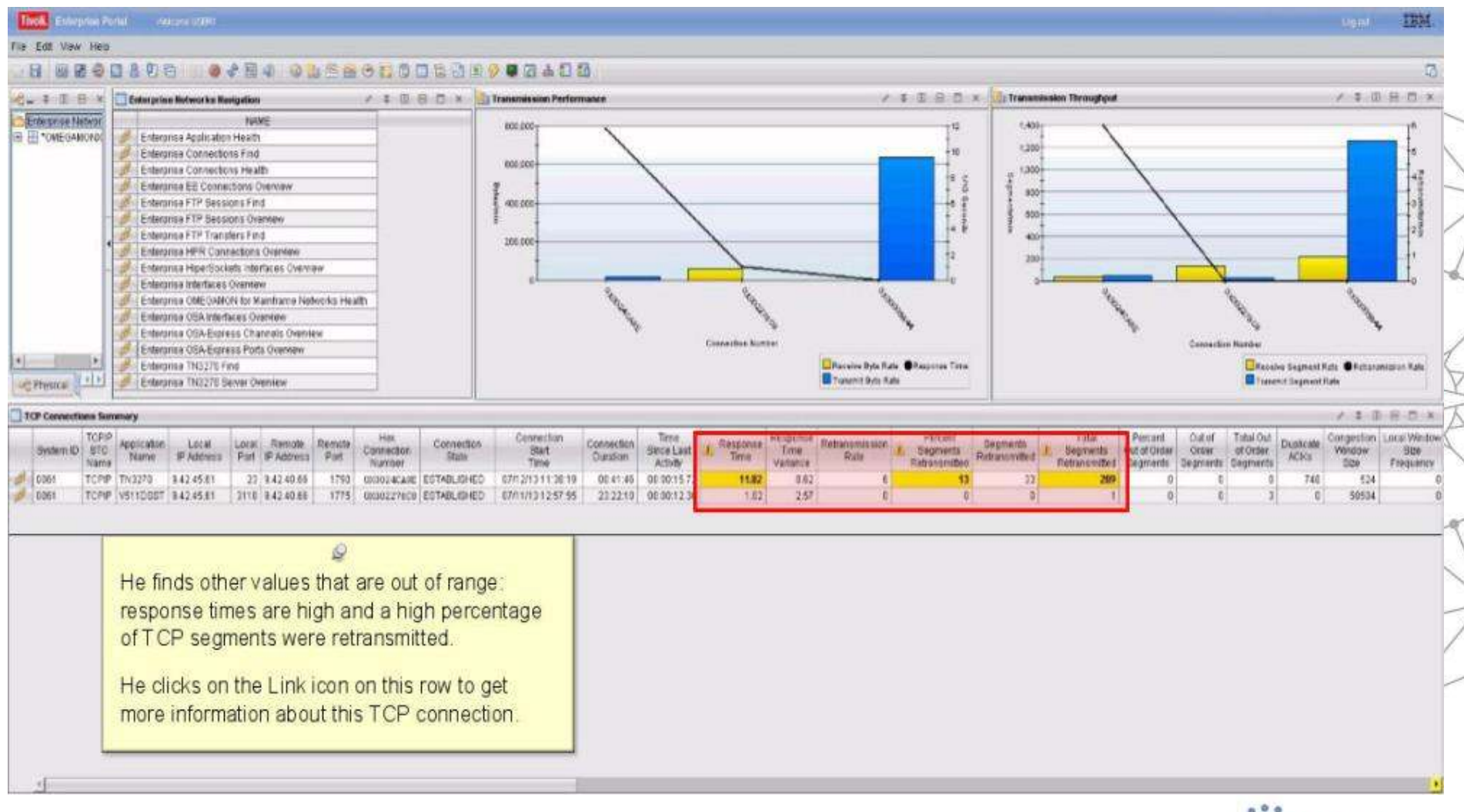

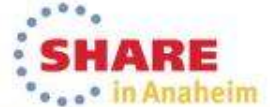

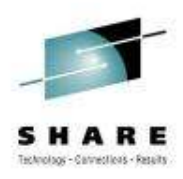

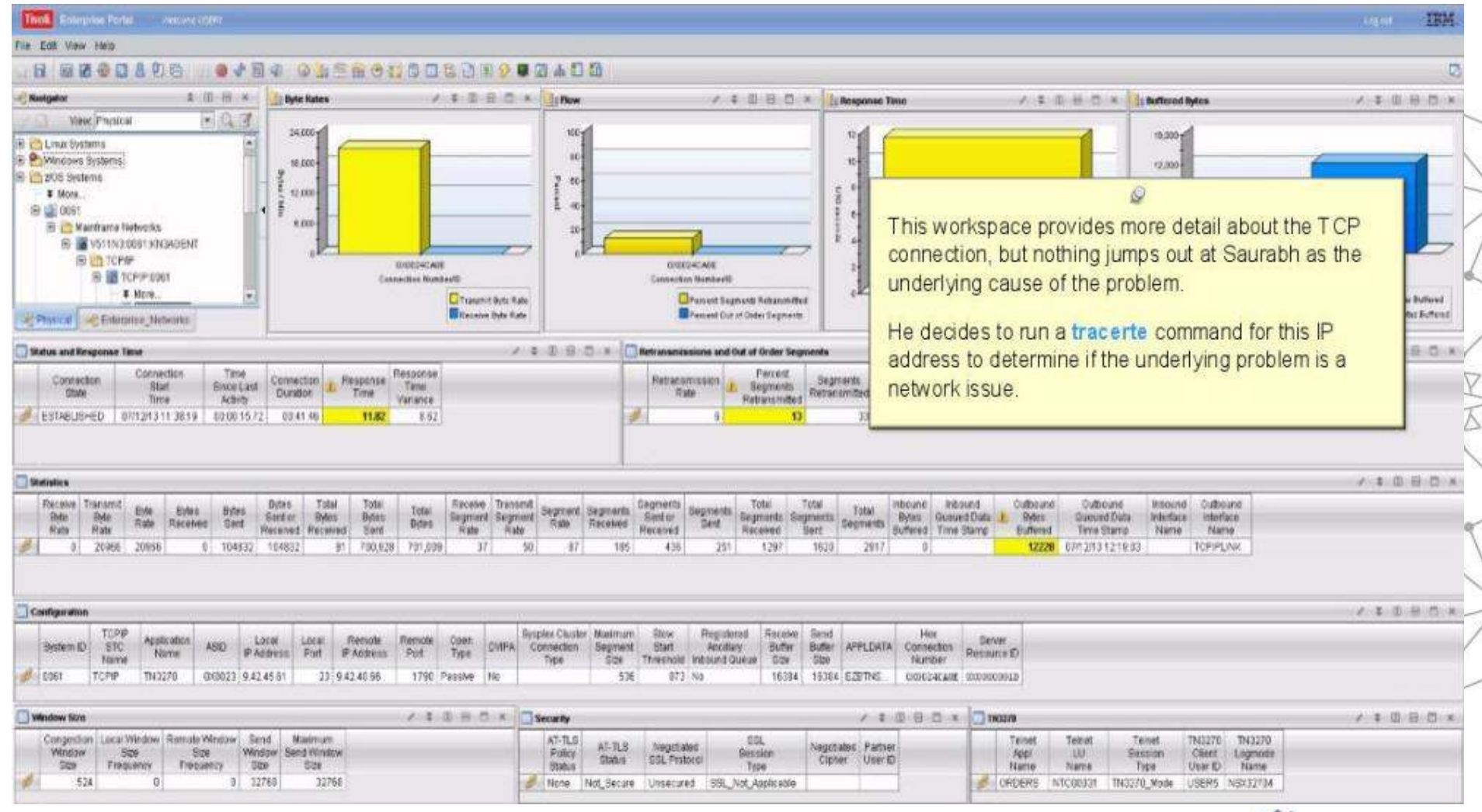

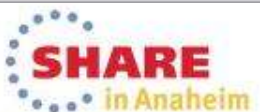

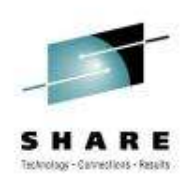

ö.

SHARE "... in Anaheim

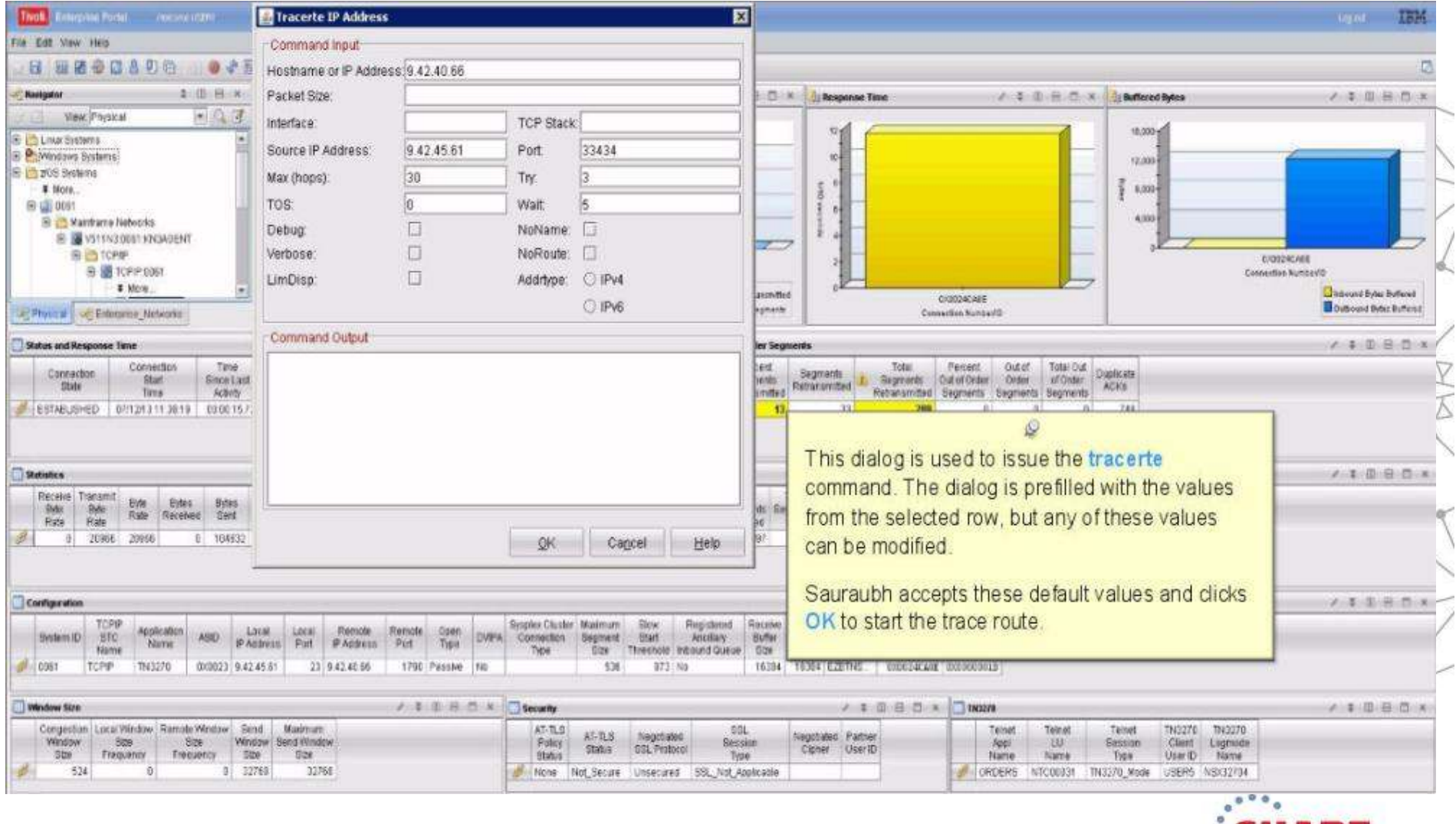

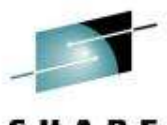

Holmplage - Canned leas - Results

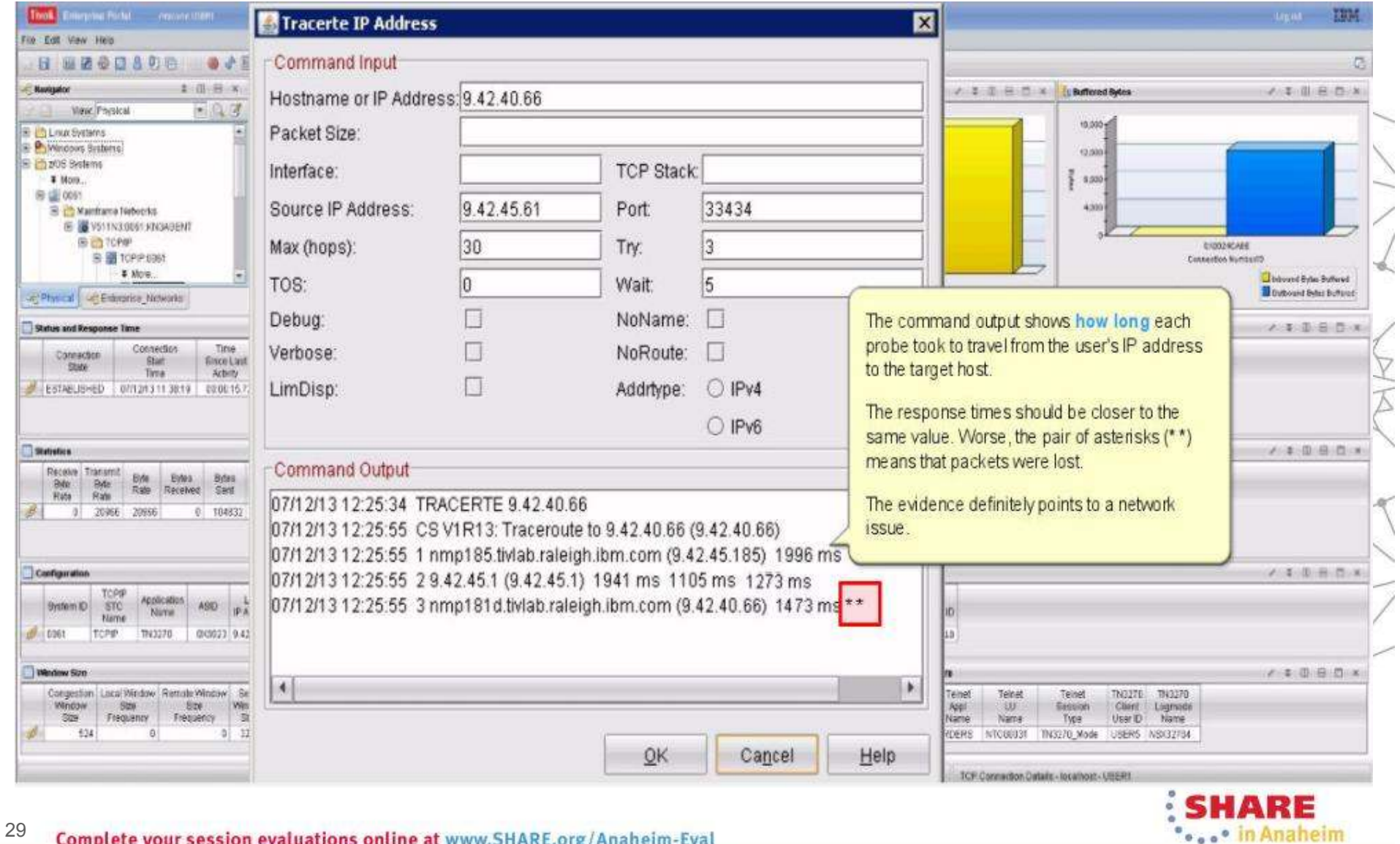

Using tracerte, Saurabh has determined that the problem is a network issue. He sends this trouble ticket to the IT support group for resolution.

The OMEGAMON for Mainframe Networks FIND function helped Saurahb to quickly identify the source of his problem and move toward a resolution.

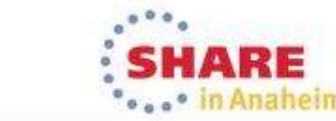

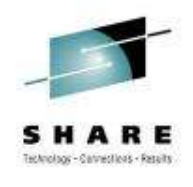

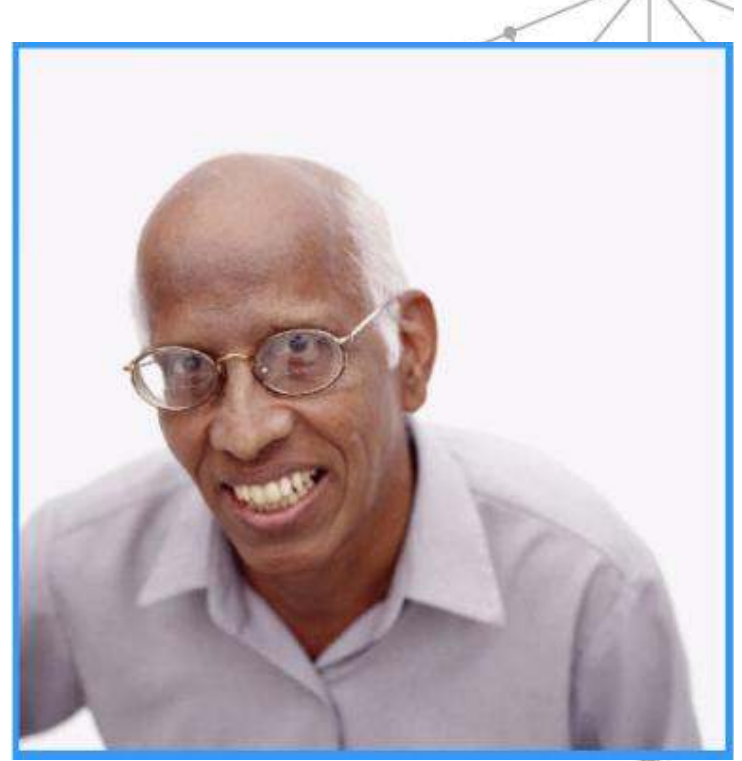

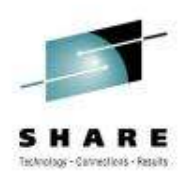

The setting:Annette is an Operations Analyst.

> Today, she received reports of slow response time with a Business Partner's application. She knows that the Business Partner's network is connected to her company's network through Enterprise Extender (EE) Connections..

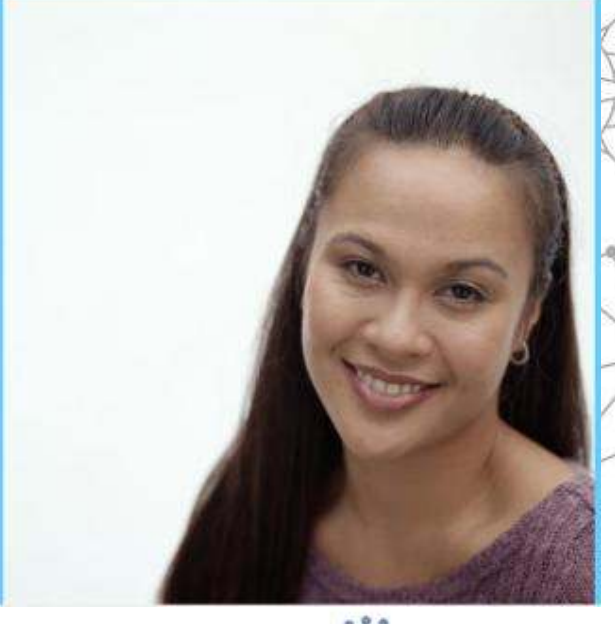

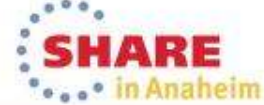

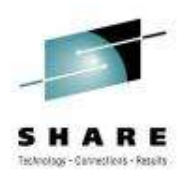

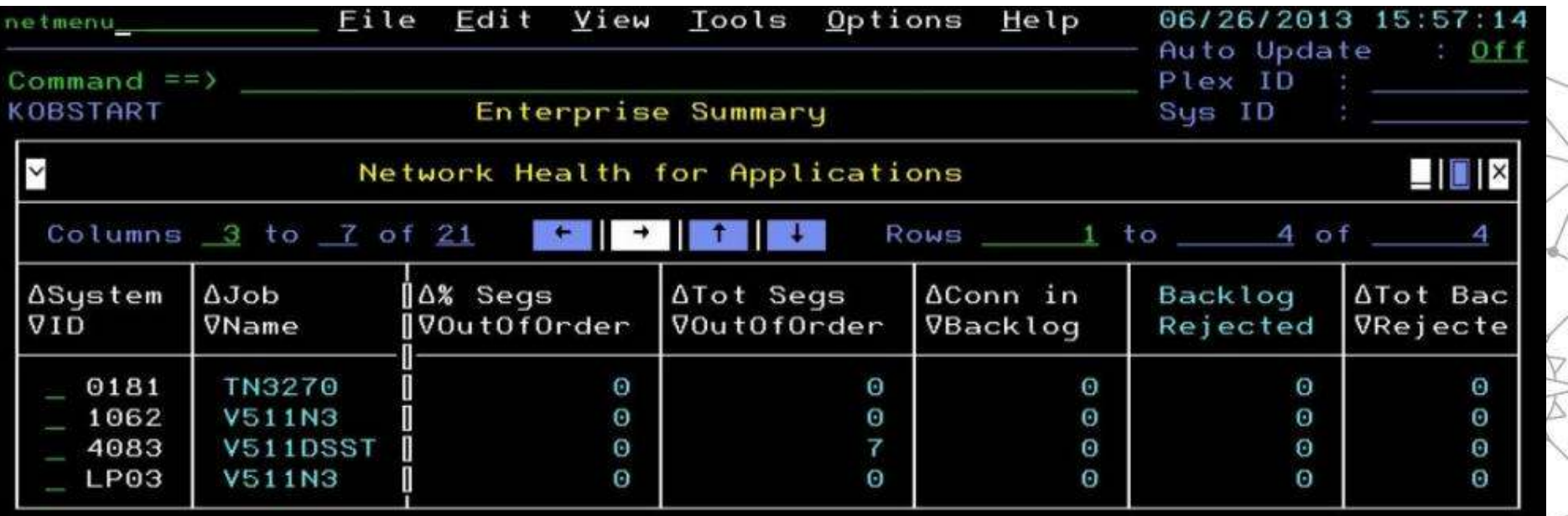

 $\mathcal{Q}$ To solve this problem, Annette logs on to the OMEGAMON for Mainframe Networks enhanced 3270 user interface (3270UI) and types netmenu to access the list of Enterprise workspaces.

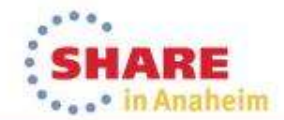

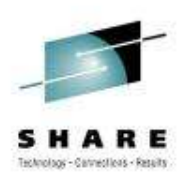

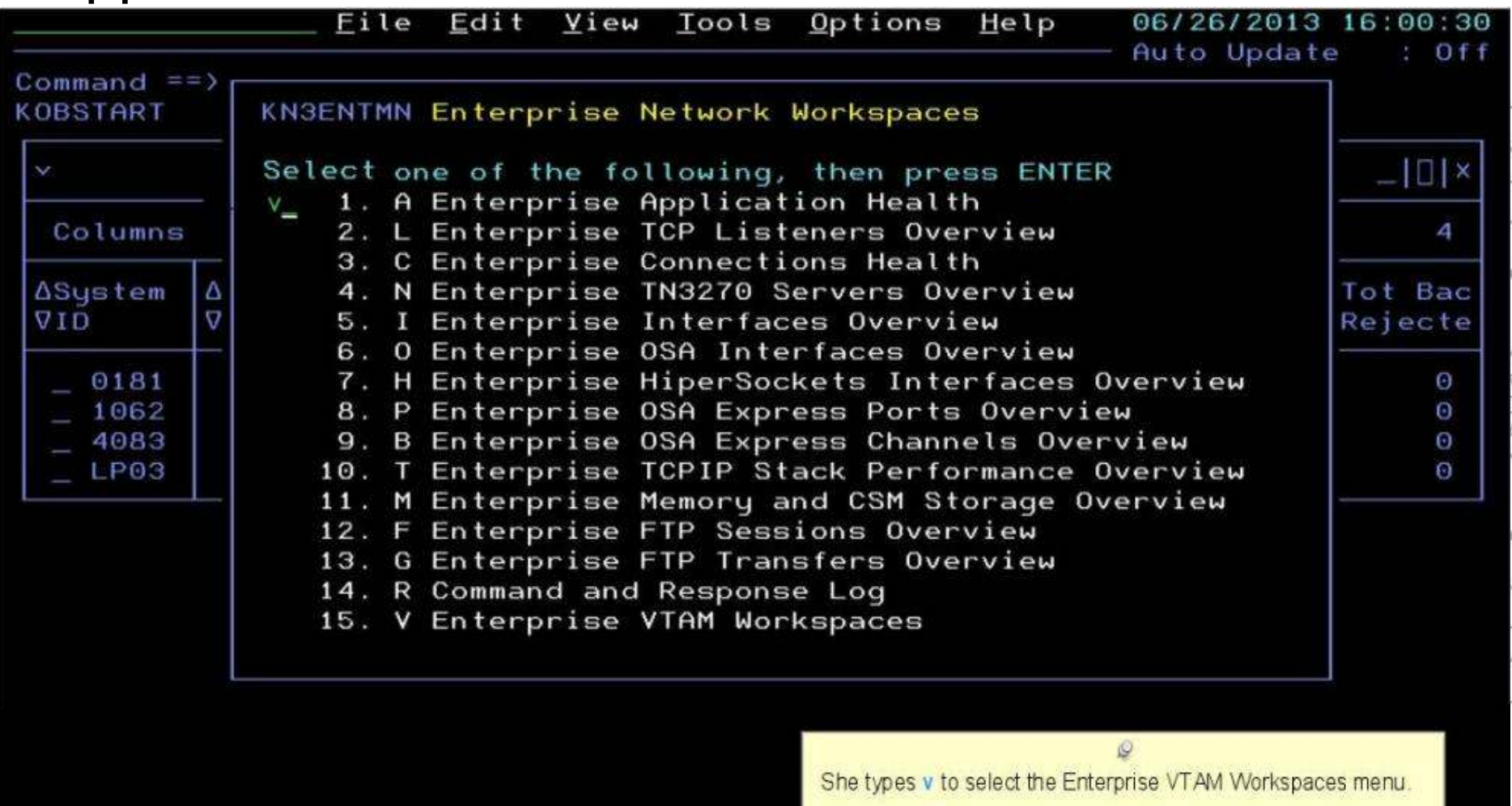

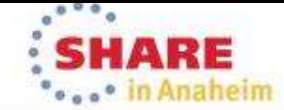

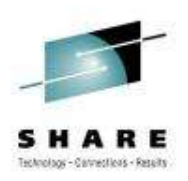

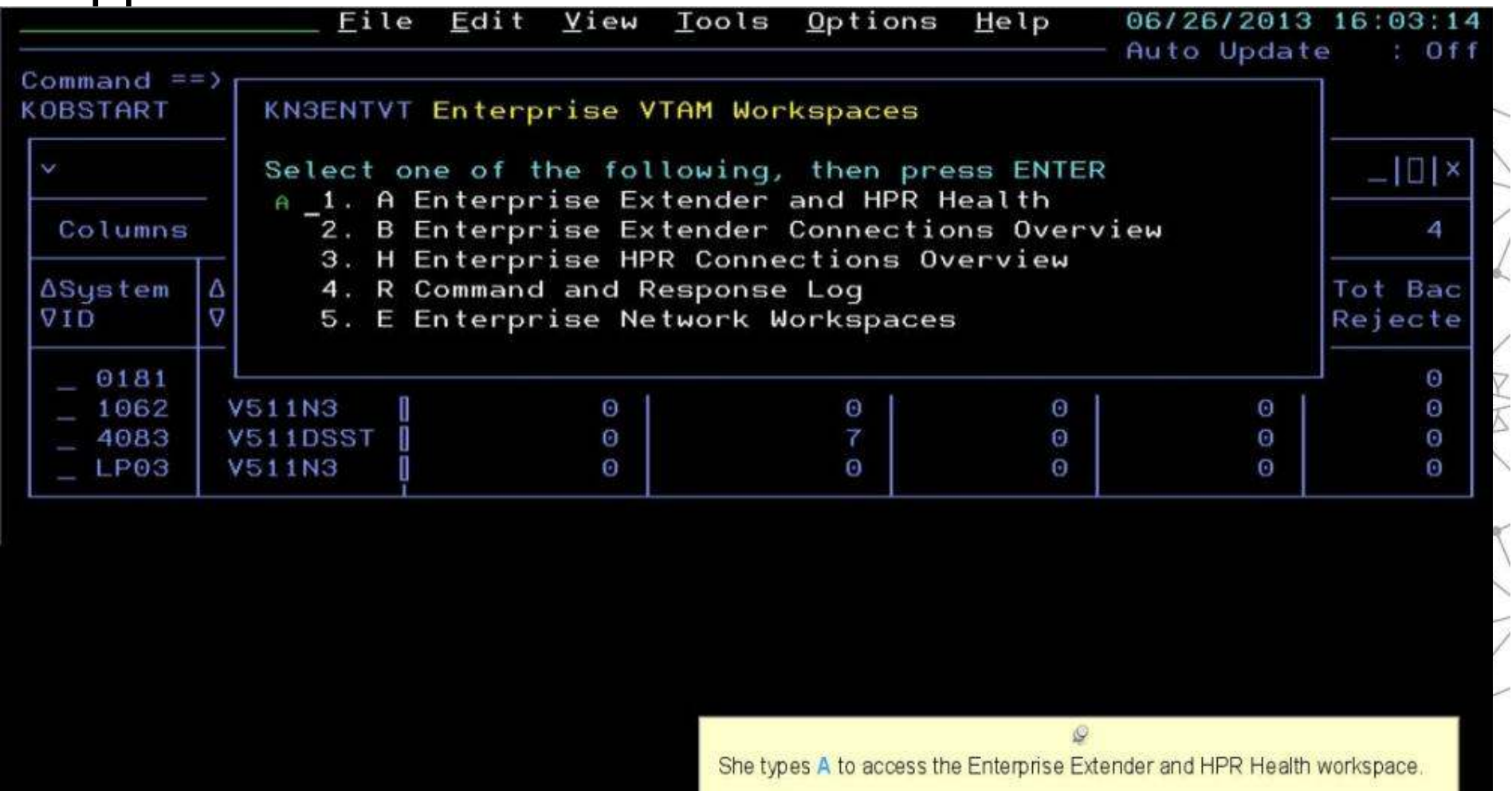

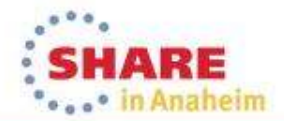

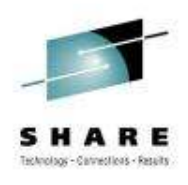

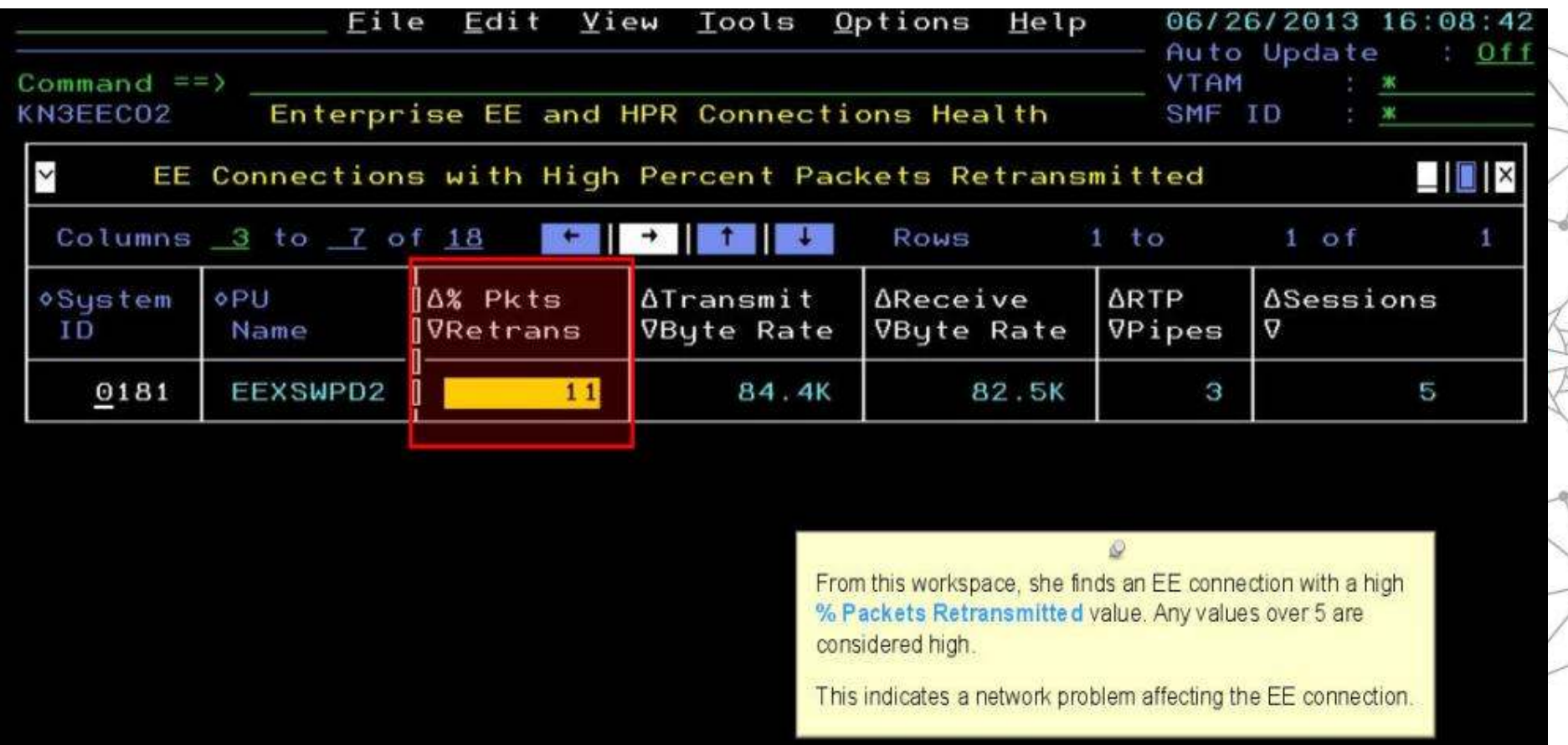

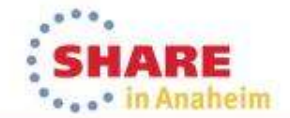

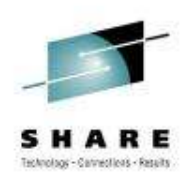

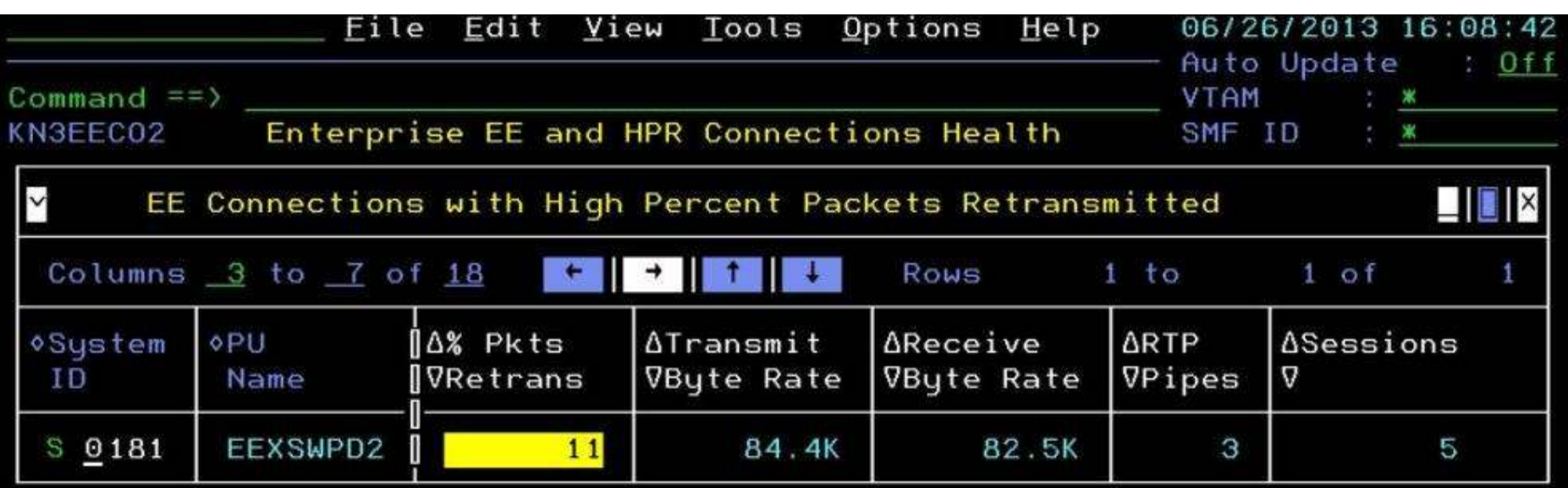

She wants to investigate further, so she types an S by the System ID to get more information.

 $\mathcal{Q}$ 

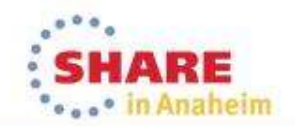
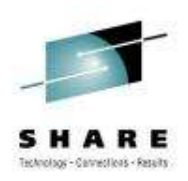

**Case in Anaheim** 

#### What is slowing down my business partner's applications?

Edit View Tools Options Help File 06/26/2013 16:27:04 Auto Update  $0 f f$  $Command ==)$ **VTAM** : VTAM EE Connection Summary for EEXSWPD2 **KN3EEDS** SMF ID  $: 0181$  $\checkmark$ EE Connection Details  $\Box$   $\Box$   $\times$ Columns  $2$  to  $7$  of  $12$ 5 Rows 1 to  $5$  of ALocal/Remote | ATupe of **ATran Butes**  $\Delta$ Tra In the EE Connection Details workspace for this **VPort N**Service VByte Received **VPkt** connection. Annette finds a list of HPR connections flowing over this EE connection. Signal 12000  $\Theta$ 12001  $\mathbf{u}$ Network Θ She observes an HPR connection with a yellow ARB 12002 High П  $\Theta$ Mode status, indicating network congestion or packet Medium 12003 405.3K loss. 12004 Low Θ  $\check{ }$ HPR Connections Summary  $\Box$   $\Box$   $\times$ Columns  $2$  to  $6$  of  $17$  $+$   $+$ Rows \_\_  $1 to 3 of$ Э △% Pkts ALocal RTP ARB **AUnacknowledged** Δ0ut0fSequence **ASmoot VPU Name VBuffers** Mode VRetrans VBuffers VRound CNR00013 Yellow  $12$ 4 Θ CNR00016 Green Θ Θ Θ CNR00015 Θ Θ  $\Theta$ Green **SHARE** 

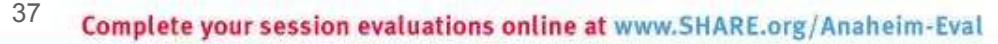

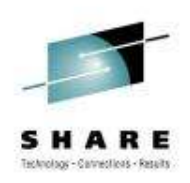

**SHARE** ... <sup>.</sup> in Anaheim

### What is slowing down my business partner's applications?

Edit View Tools Options 06/26/2013 16:27:04 Help Auto Update  $:$  Off : VTAM  $Commonand ==$ **VTAM** EE Connection Summary for EEXSWPD2 **KN3EEDS** SMF ID  $. 0181$  $\checkmark$  $\Box$   $\Box$   $\times$ EE Connection Details  $+$  $\blacksquare$ Rows  $1 to 5 of 5$ Columns 2 to 7 of 12 **AReceive ABytes** ΔLocal/Remote  $\Lambda$ Type of ∆Transmit  $\Delta$ Butes  $ATra$ **IVService VSent** VReceived **VPkt** VPort **VByte Rate** VByte Rate Signal 12000 Θ Θ Θ Θ Network 12001  $11$ Θ 55 Θ 12002 High П 59.6K Θ 298.3K Θ 12003 Medium 50.2K 12004 Low Θ In the EE Connection Details table, she observes a normal distribution of traffic over the types of service.  $\Box$   $\Box$   $\mathsf{I}\times$  $\checkmark$ HPR Connections Su  $\blacksquare$ She decides to issue a tracerte (T) command to Columns 2 to 6 of 17 Э determine the route that packets follow and response  $\Delta$ % Pkts ALocal RTP **ARB** ΔU time for each hop. Since the Remote P Address is the ∆Smoot **VPU Name** VRetrans VB same for all five ports, she can choose any of the EE VRound Mode **Connection Details rows.** CNR00013 | Yellow  $12$ CNR00016  $\mathbf{I}$ Green  $\circ$ CNR00015  $\mathbf{u}$ Green  $\Theta$ Θ Θ  $00<sub>a</sub>$ 

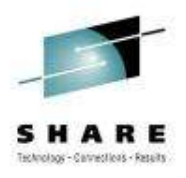

#### What is slowing down my business partner's applications?

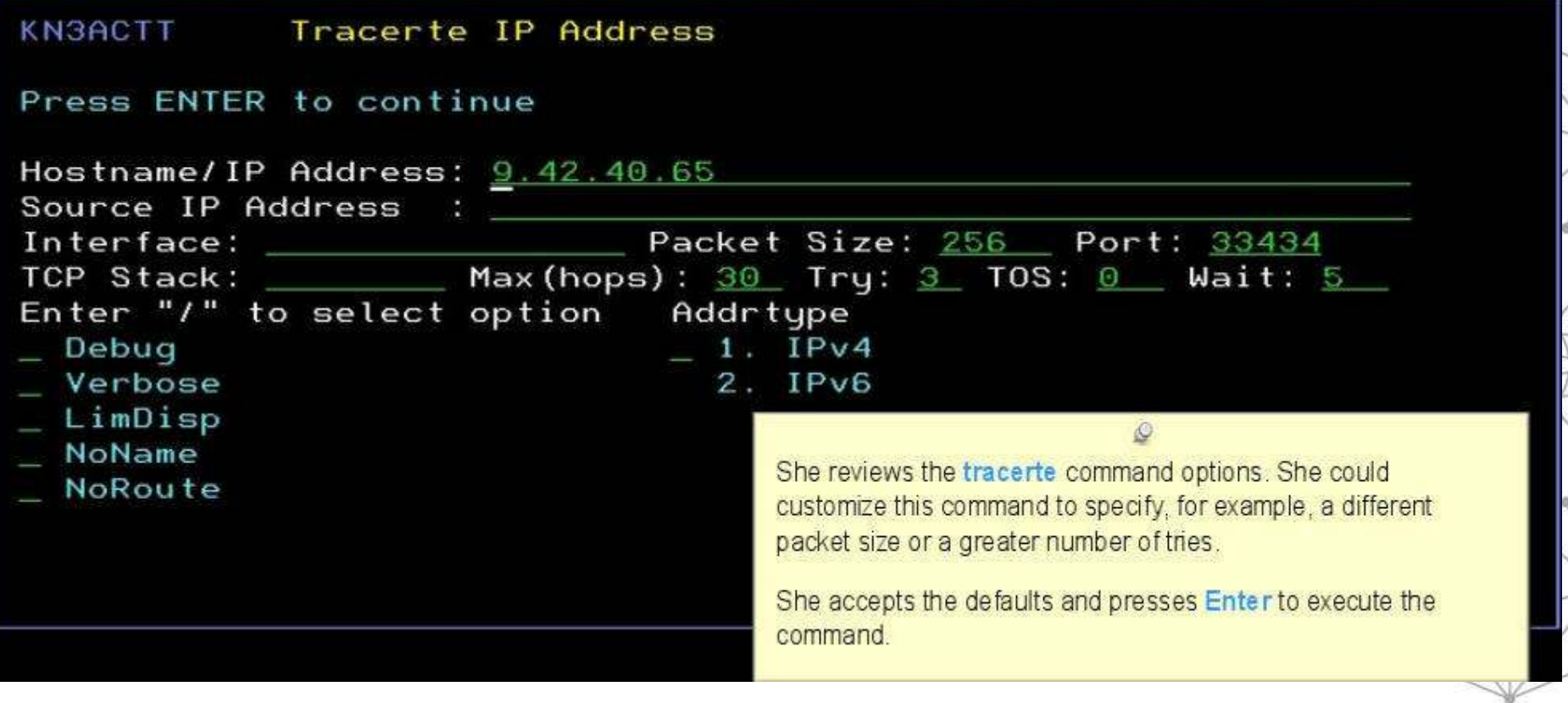

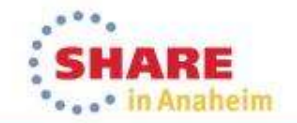

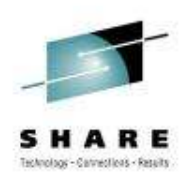

**Cooper in Anaheim** 

#### What is slowing down my business partner's applications?

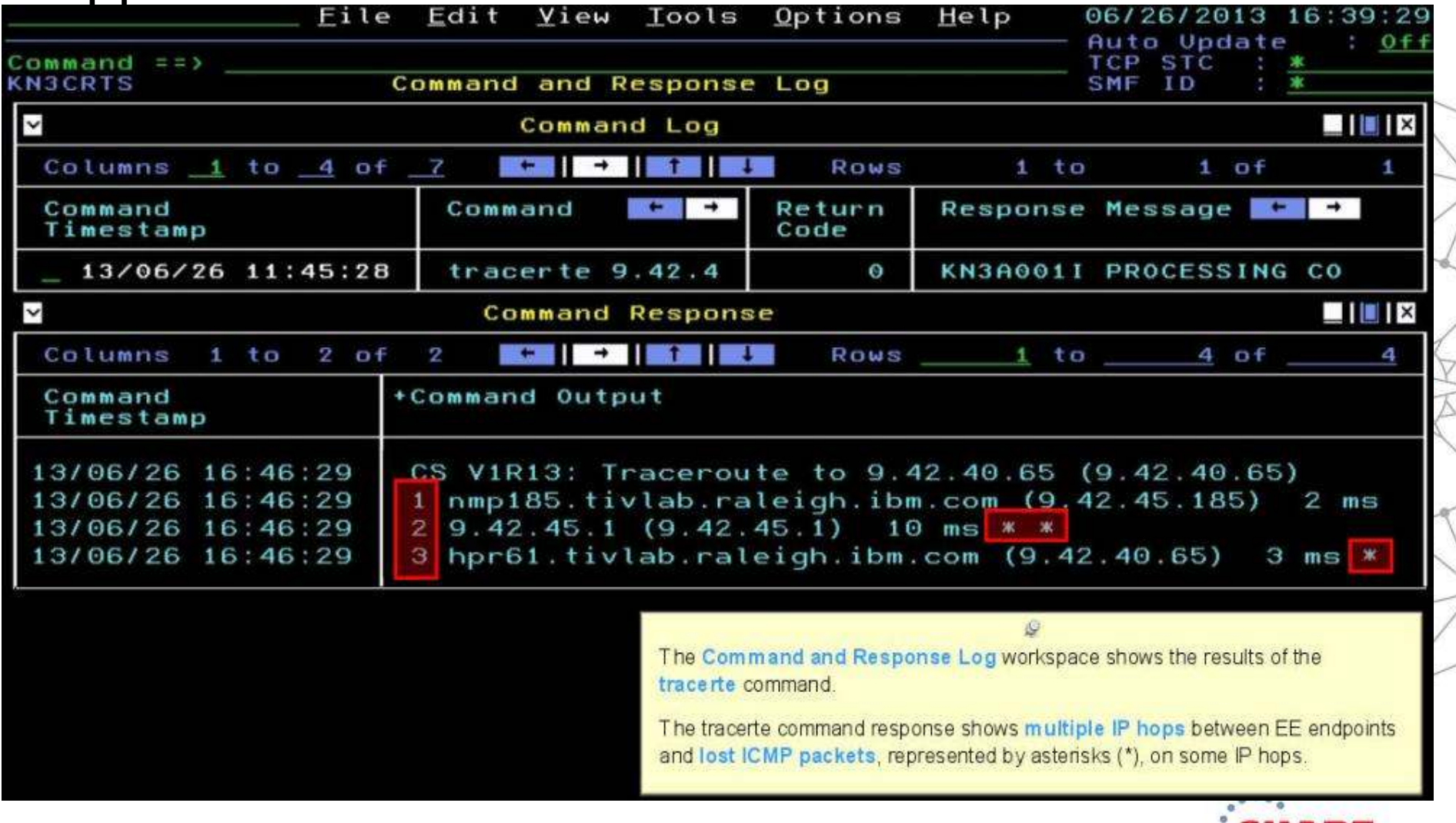

#### What is slowing down my business partner's applications?

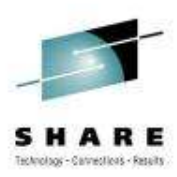

Annette contacts her IT network support lead, Jim, to resolve the lost packets issue.

**OMEGAMON XE for Mainframe Networks** quickly identified the performance issues with enterprise extenders, so the problem could be resolved quickly and efficiently.

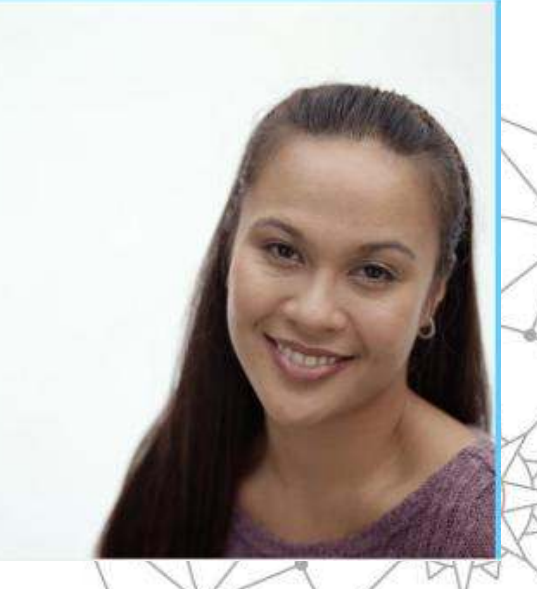

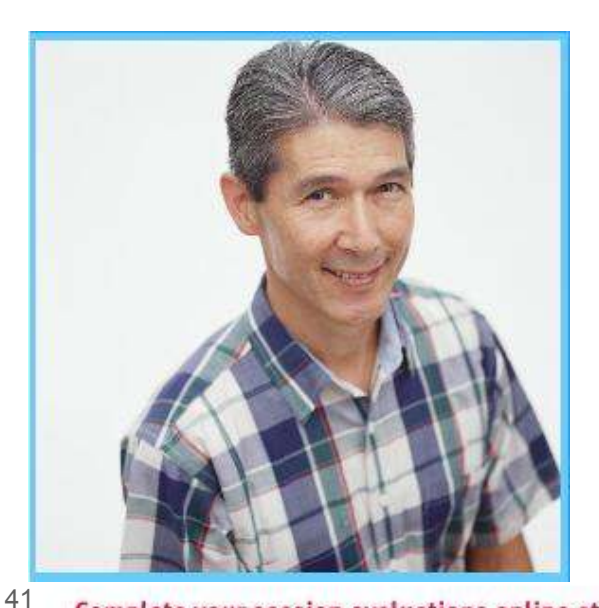

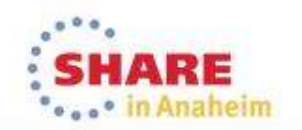

Complete your session evaluations online at www.SHARE.org/Anaheim-Eval

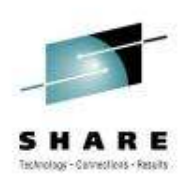

## Scenario: Scheduled logons and "silent" failures

The setting:

 A mainframe network systems programmer was building a baseline for network performance of his LPARs and applications. A very high number of rejected connections<br>were hoing reported by OMECAMON YE for Mainframe Notworks just after 10 pm ageb. were being reported by OMEGAMON XE for Mainframe Networks just after 10 pm each evening. At first, the systems programmer thought he had found a problem with the monitoring software.

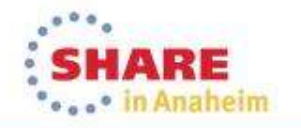

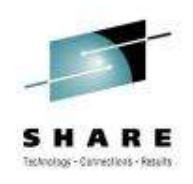

- 1. Johann, the network systems programmer, enabled a situation that e-mails him when backlog connections are rejected.
- 2. The e-mails confirmed that thousands of connection requests were being rejected before the FTP server was able to accept.

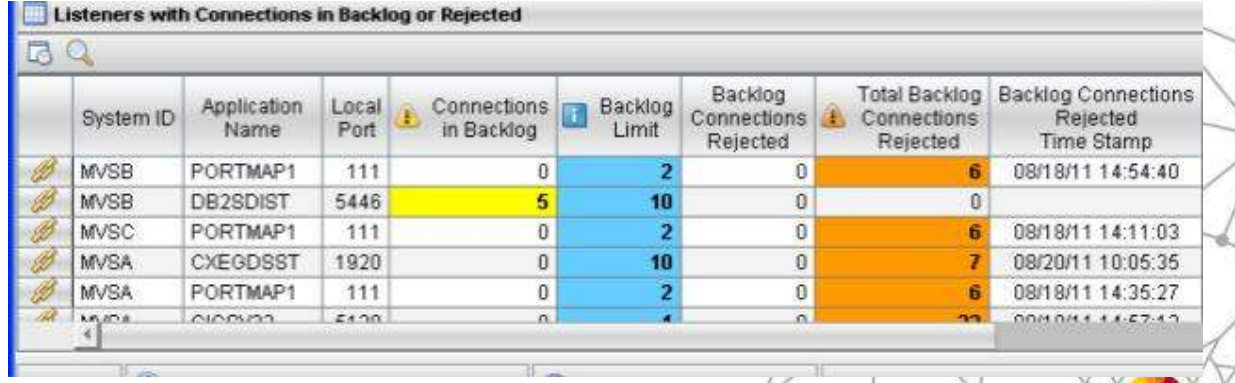

BacklogConnsRejected - The number of rejected backlog connections for FTPD1 on SYSXX is 6.842: 11/16/09 22:07EST.

BacklogConnsRejected - The number of rejected backlog connections for FTPD1 on SYSXX is 8,045: 11/17/09 22:06EST.

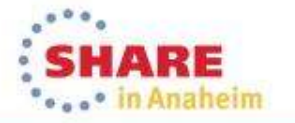

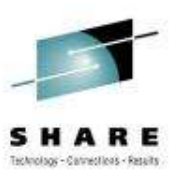

ARE **Case in Anaheim** 

# Scheduled logons and "silent" failures ...

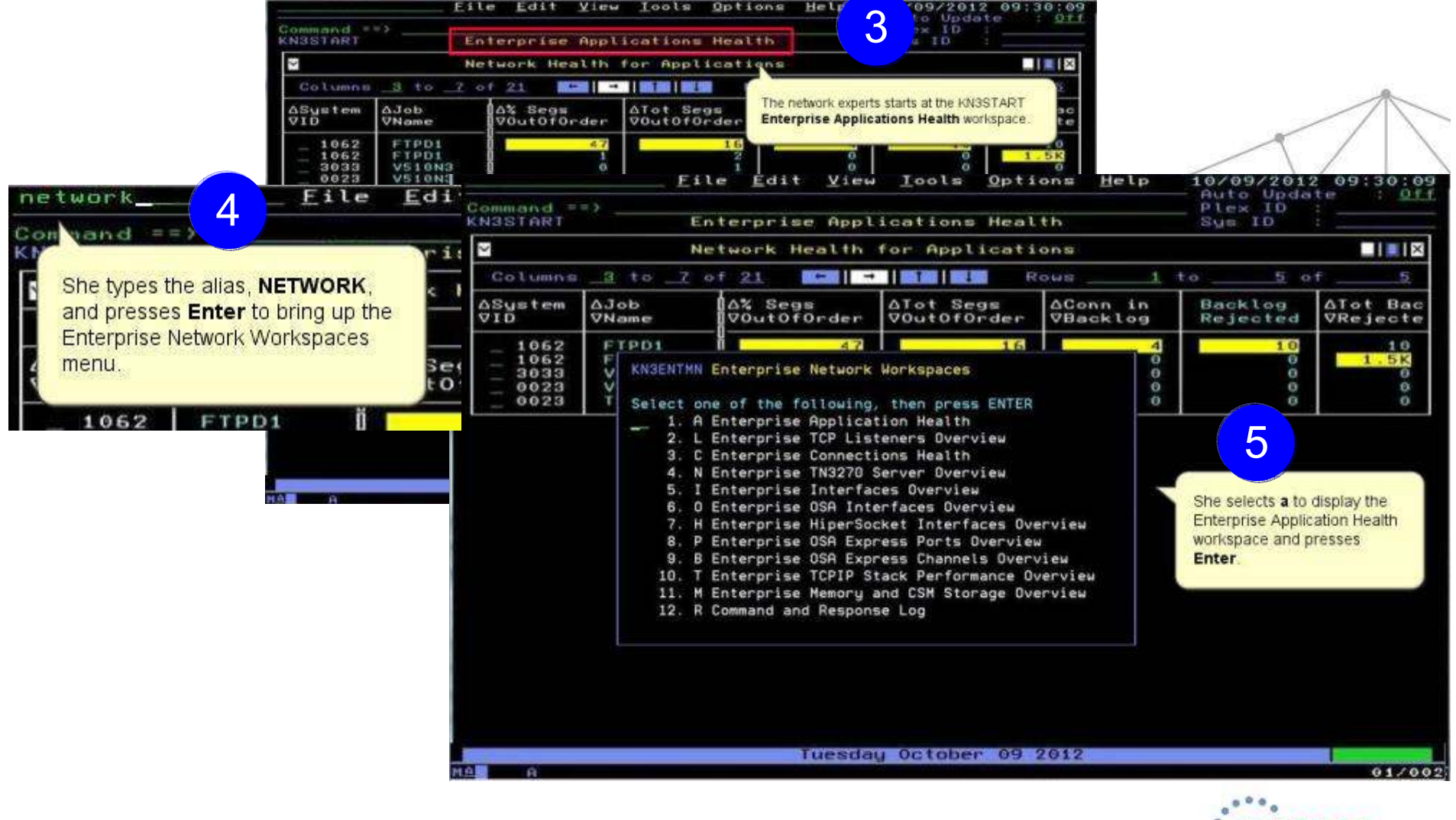

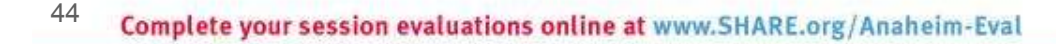

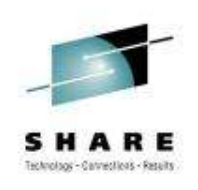

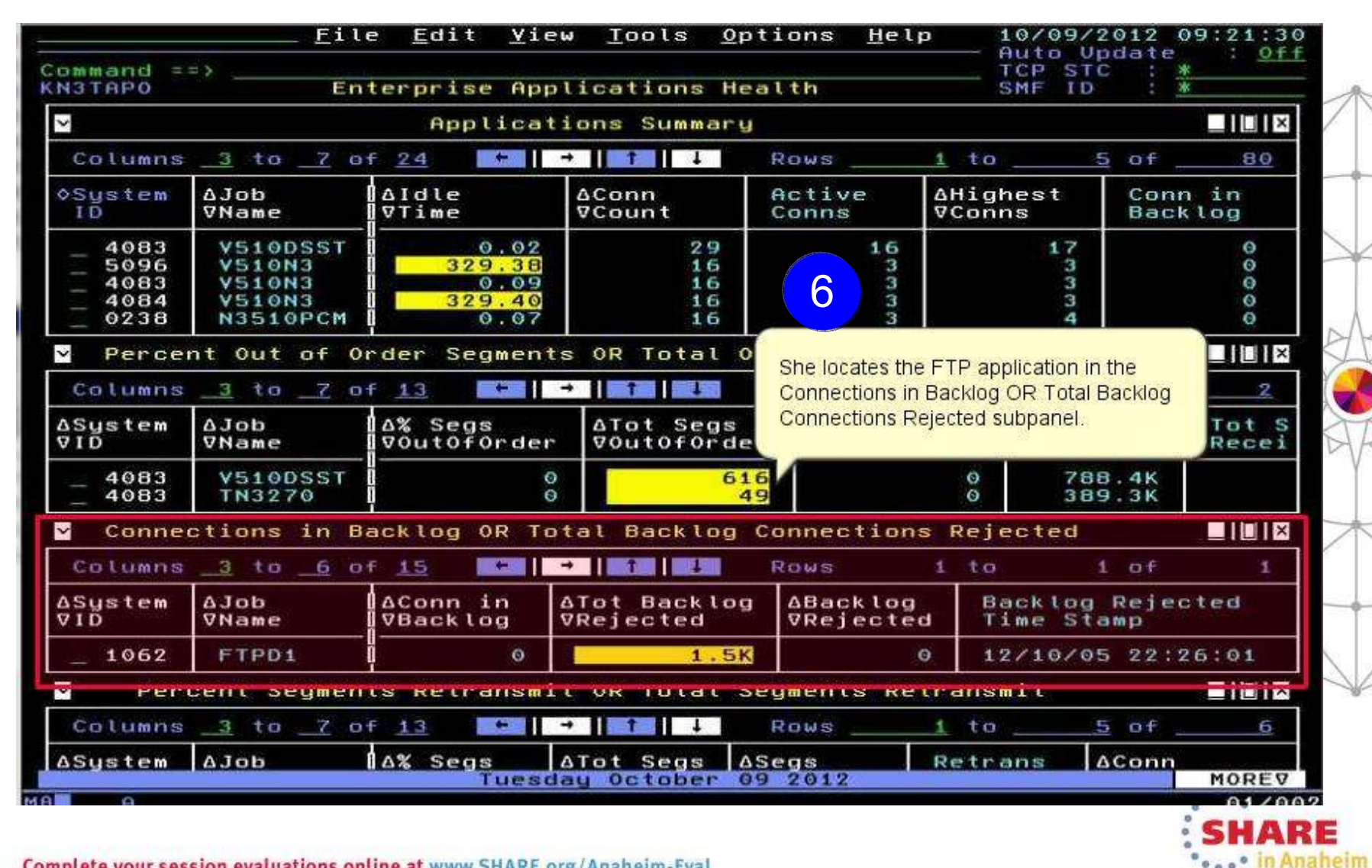

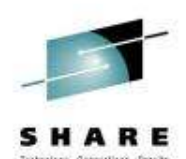

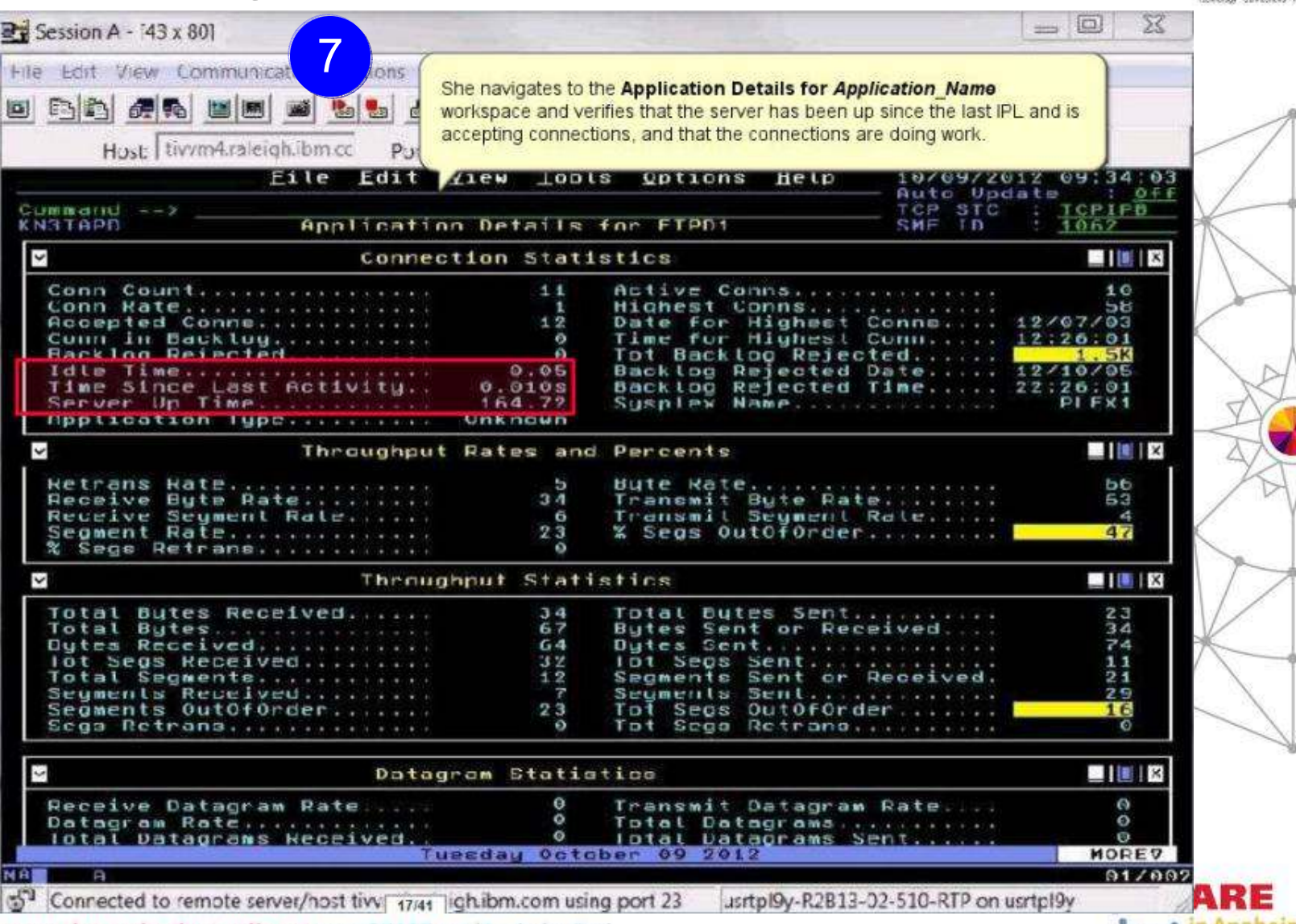

Complete your session evaluations online at www.SHARE.org/Anaheim-Eval

"... In Anaheim

46

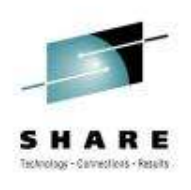

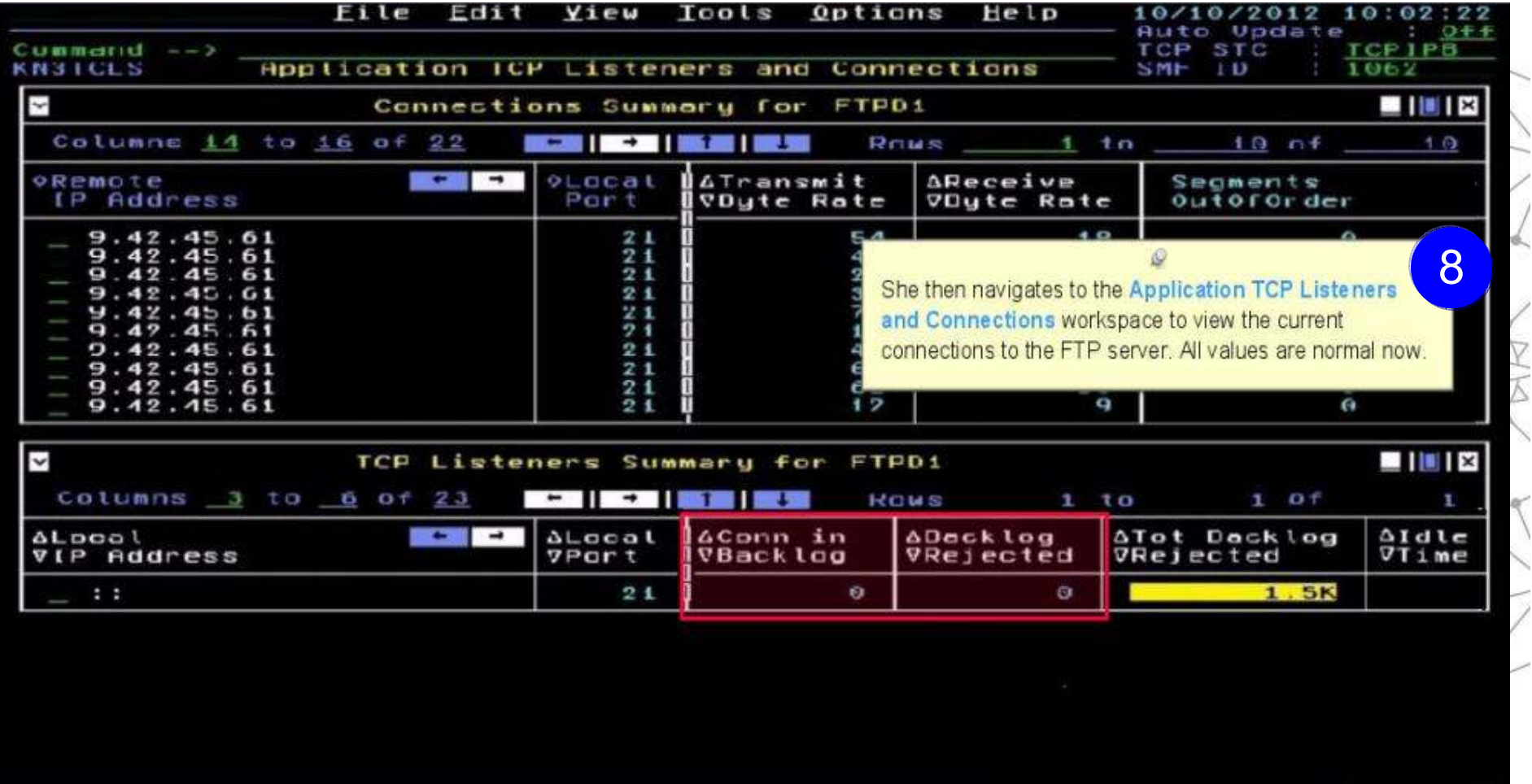

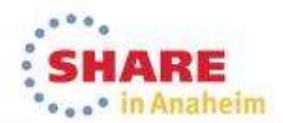

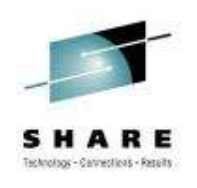

That evening starting at 10 pm, the FTP server was accepting connections as usual, but the backlog limit is quickly exceeded and subsequent connections are rejected.

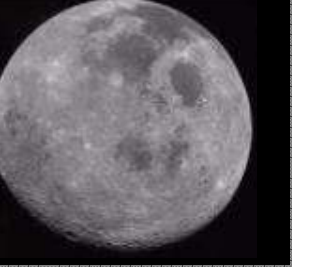

- 9 The OMEGAMON operator again verifies that the FTP application is accepting connections, and the connections in backlog returns to zero by 10:30 pm. She calls the network expert to update her on the problem.
- When she investigates further, the network expert finds that 10,000+ workstations all "wake up" at the same time and attempt to FTP files at 10pm.<br>overy night every night.10

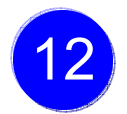

She works with desktop support to roll out a change to the automated nightly timer, staggering the FTP connection requests over a couple of hours.

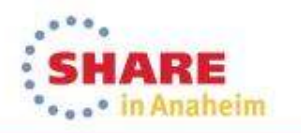

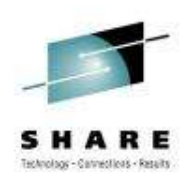

#### Scenario: Spotting trends in abnormal connection count

The setting:

In this use case, a network systems programmer needs to identify the reasons behind<br>slow, stoady growth in the number of connections in one IMS region slow, steady growth in the number of connections in one IMS region.

The network systems programmer navigates to the **Enterprise Applications Health** (KN3TAPO) workspace to view the IMS applications.

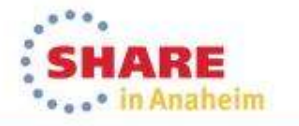

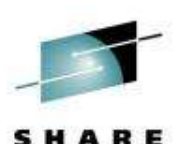

#### Spotting trends in an abnormal connection count ...

50

Edit View Tools Options File  $He$ l $p$ 10/18/2012 13:55:21 Auto Update  $. 0ff$ Command == >  $Filter(s)$ KN3TAP0 Ĉ.  $-10x$ Job Name........................  $n/a$ 1Idle Time . . . . . . . . . . . . .  $n/a$ Columns 301 3. Conn Count.................  $n/a$ Highest Conns............... 4.  $n/a$ Tot Segs Retrans................  $nn in$ 5.  $n/a$ 6. **STC** She brings up the 7. Filter Detail TD. Filter(s) menu and 8. 2selects 1 to specify Column Job Name a Job Name filter. Compare = **UB1 IMS\*** value She types = as the operator and  $IMS*$  as C5BOCP1  $SP13$ UCTRAN Yes the value. This action will enable the Application Summary subpanel to filter on IMS and show all the IMS regions in the The workspace Applications Summary subpanel. She N3D0A3MG  $1.53$ 686 presses Enter. shows only IMS **SGGSN3**  $0.25$ 64 regions.Applications Summary Columns  $\sim$  $\rightarrow$ ROWS  $1 to$  5 of 21  $\sigma$ +  $\frac{1}{2}$ 3AJOL **AConn AHighest** Conn in oSustem Active  $l$ e VCount VConns **Backlog** ΪĎ **VNam**  $V_{\text{T}}$  ime Conns **SYS IMS9CCON** 101 6 o  $\theta$ Θ **IMS9YCOM** SP<sub>12</sub> 3 Θ o  $\theta$ He observes the **IMSAAC** 3 O  $\Theta$  $\circ$ **SP12** 3 Ø  $\bullet$ SP12 IMSASO 1 values of **Connection** IMSBY( **SP13** З  $\Theta$ 4  $\Theta$ **Count** and **Active Connections High Complete your session evalual** heim-Eval **Water Mark**

#### Spotting trends in an abnormal connection count ...

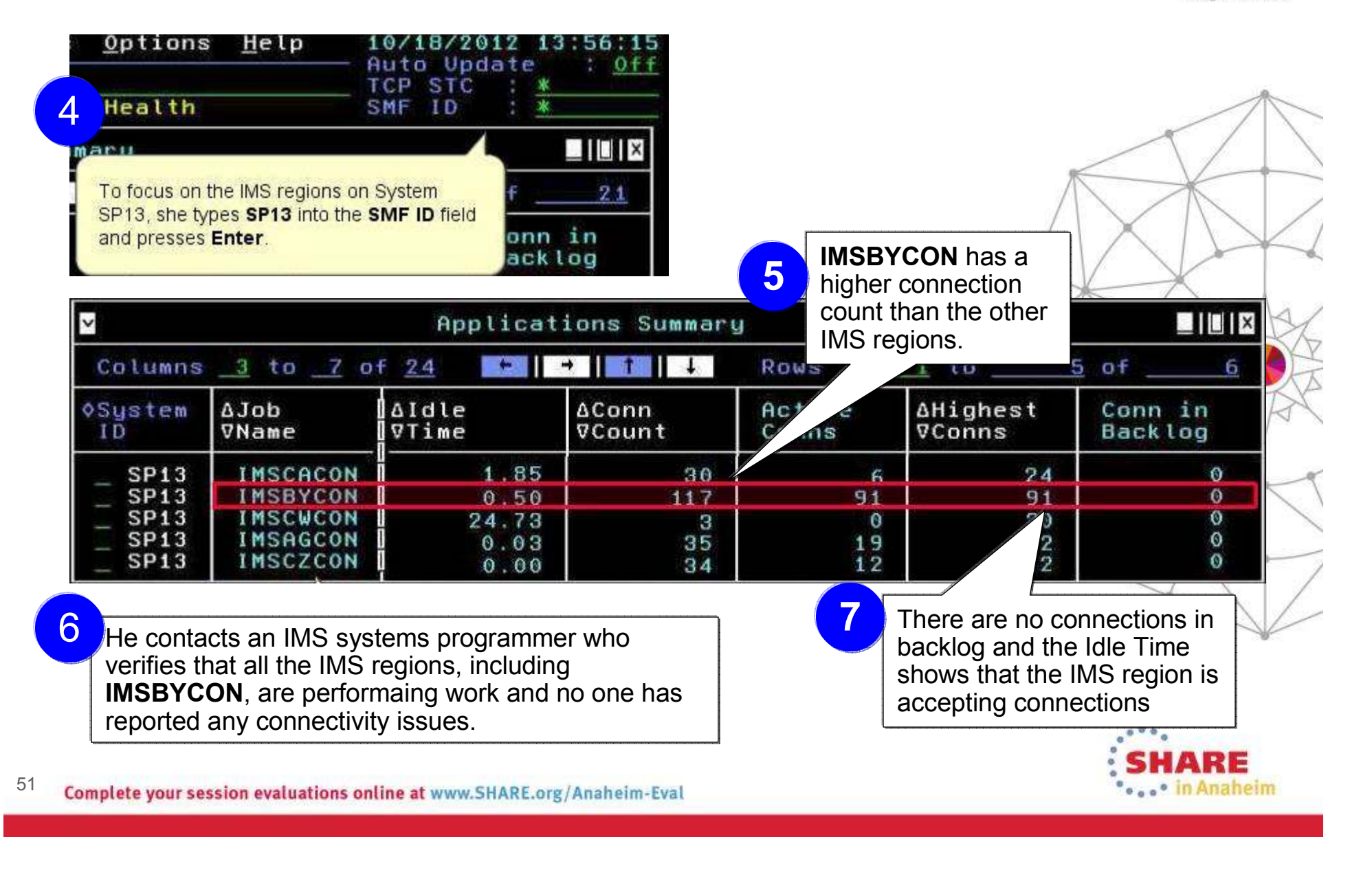

#### Spotting trends in an abnormal connection count ...

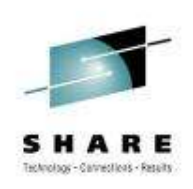

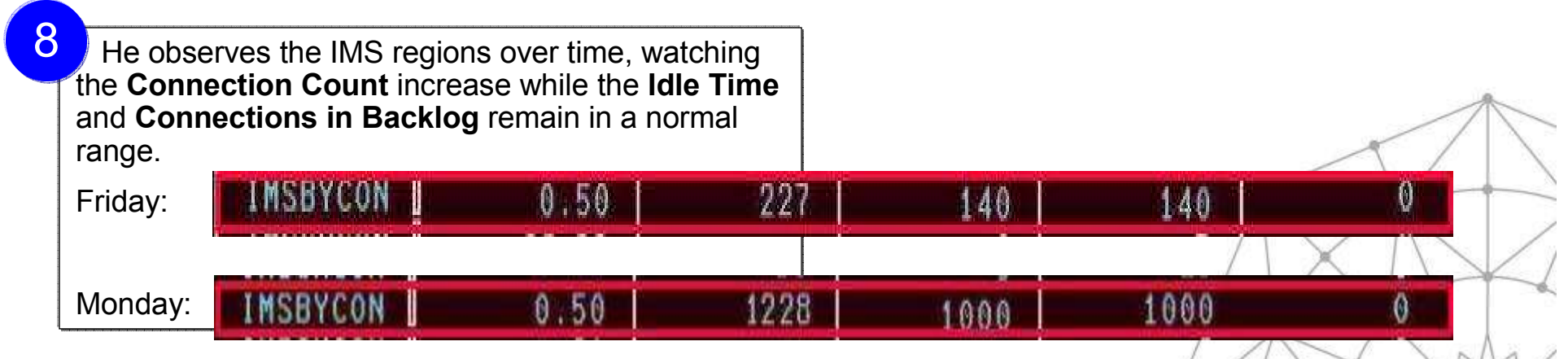

9

He again contacts the IMS systems programmer.

By now, 1000+ connections are open, but not performing any work.

They determine that connections are being opened that are not being closed. The recycle IMS server to relieve the problem and the IMS programmer further investigates the IMS region.

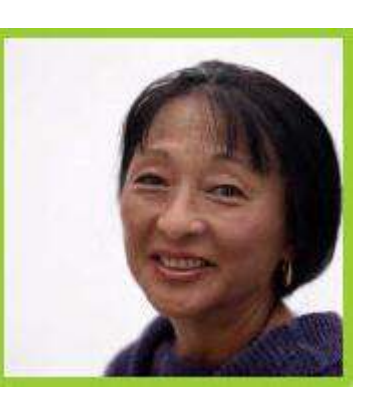

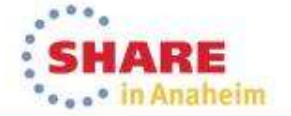

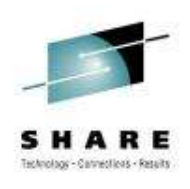

#### Scenario: Congested OSA Interface

The setting:

 A systems programmer needs to quickly identify whether one OSA is processing a significantly higher volume of traffic than the other OSA on LPAR SP12. Traffic should be evenly distributed between the two OSA ports.

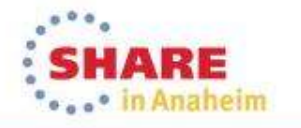

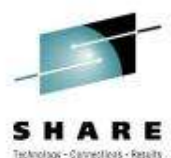

### Congested OSA interface ...

Eile Edit View Tools Options Help 10/29/2012 16:01:58 Auto Update  $:$  Off Command == > TCP STC  $-1$  $\pm$ Enterprise OSA Interfaces Overview KN3IFS03 SMF ID k. **OSA Interface Statistics**  $\Box$  0  $\times$ Rows 1 to 6 of 7 Columns 3 to 6 of 26  $\blacksquare$ 1**Olnterface Name ABandwidth A% Packets** % In Pkts oSustem **Butes Recy** ID. VUtil or Xmitd Vin Error in Error **SD99 TCDIDI INK**  $\circ$  $\theta$ 1.6M  $\circ$  $1.2M$  $\bullet$  $\circ$  $\circ$ He views the OSA Interface Status subpanel to ensure  $\bullet$ 783.9K  $\theta$  $\bullet$  $\Theta$ 70.BK  $\theta$  $\theta$ that the Interface Status is Active.  $\theta$  $\circ$ 382.3K O  $\sigma$ 23.2M  $\theta$  $\circ$  $515$ **ILPIPLINA**  $\overline{\mathsf{K}}$  $\blacksquare$   $\blacksquare$   $\blacksquare$   $\blacksquare$ **OSA Interface Status** 3 to 8 of 16 **EAST PERIODIC** Columns 3 to 6 of 14 Rows \_\_\_\_ Device or ASystem VInterface Name **AInterface Anctual** +Duplicate **VID** VStatus VIITU Datapath Addr Coun **TCPIPLINK SP22** Active 8992 Active  $^{\circ}$ **SP12 TCPIPLINK** Active 8992 Active  $\bullet$ Active **SP13 TCPIPLINK** Active 8992  $\theta$ **TCPIPLINK** Active Active SYSL 8992  $\theta$ Active **SP12 TCPIPLINK** Active 8992  $\circ$ **SYS TCPIPLINK** Active 8992 Active  $\circ$  $\Box$   $\Box$   $\Box$   $\times$ M OSA Interface Write Queue Statistics Columns 3 to 6 of 15  $\mathbb{R}$   $\rightarrow$   $\mathbb{R}$   $\rightarrow$   $\mathbb{R}$   $\$  $1$  to  $-$ Rous  $6$  of  $\qquad$ 64 **AUsed AMax Active** ASystem AInterface Name **AQueue AMax Staging VID** VPriority VQueue Depth **VSBALS VSBALS SP22** TCPIPLINK2 4  $\circ$ 6 **SP22**  $\circ$ TCPIPLINK2 3  $\circ$  $\circ$ Monday October 29 2012 MOREV **Coo** in Anaheim

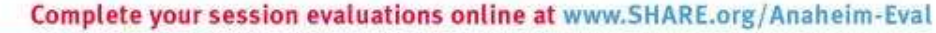

54

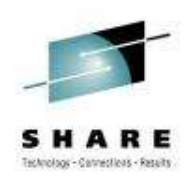

### Congested OSA interface ...

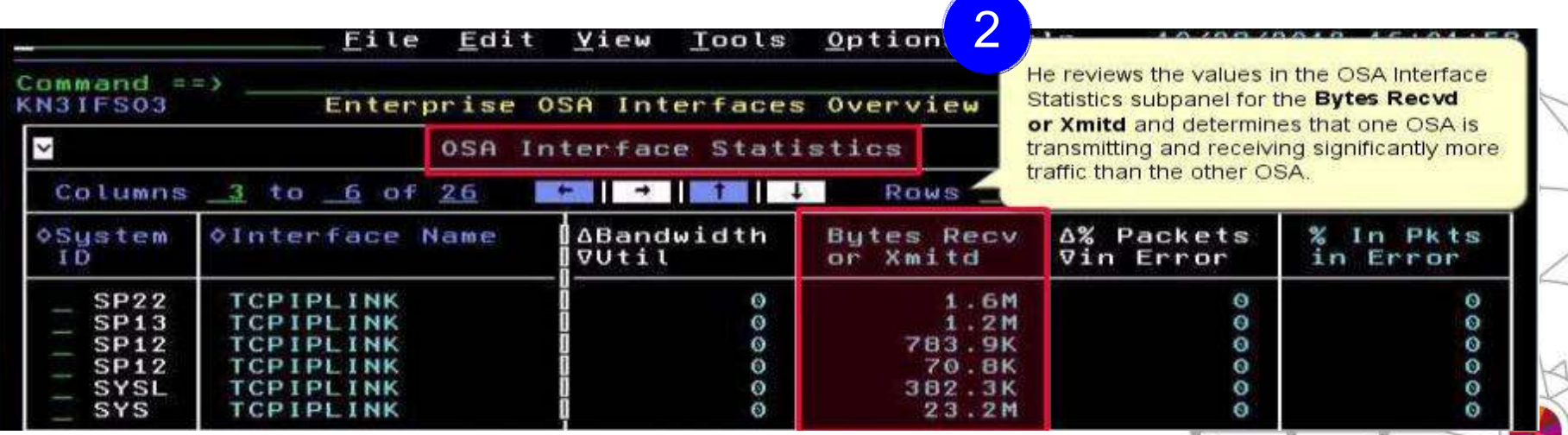

He issues a D TCPIP OMP RTTABLE command to display the main OMPROUTE table and determines that a first hop switch is congested for the nonproductive OSA.3

He contacts the enterprise networking team to resolve.

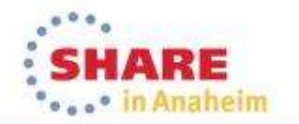

#### Improved Diagnostics and decreased CPU utilization

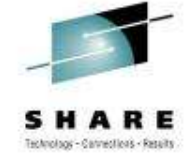

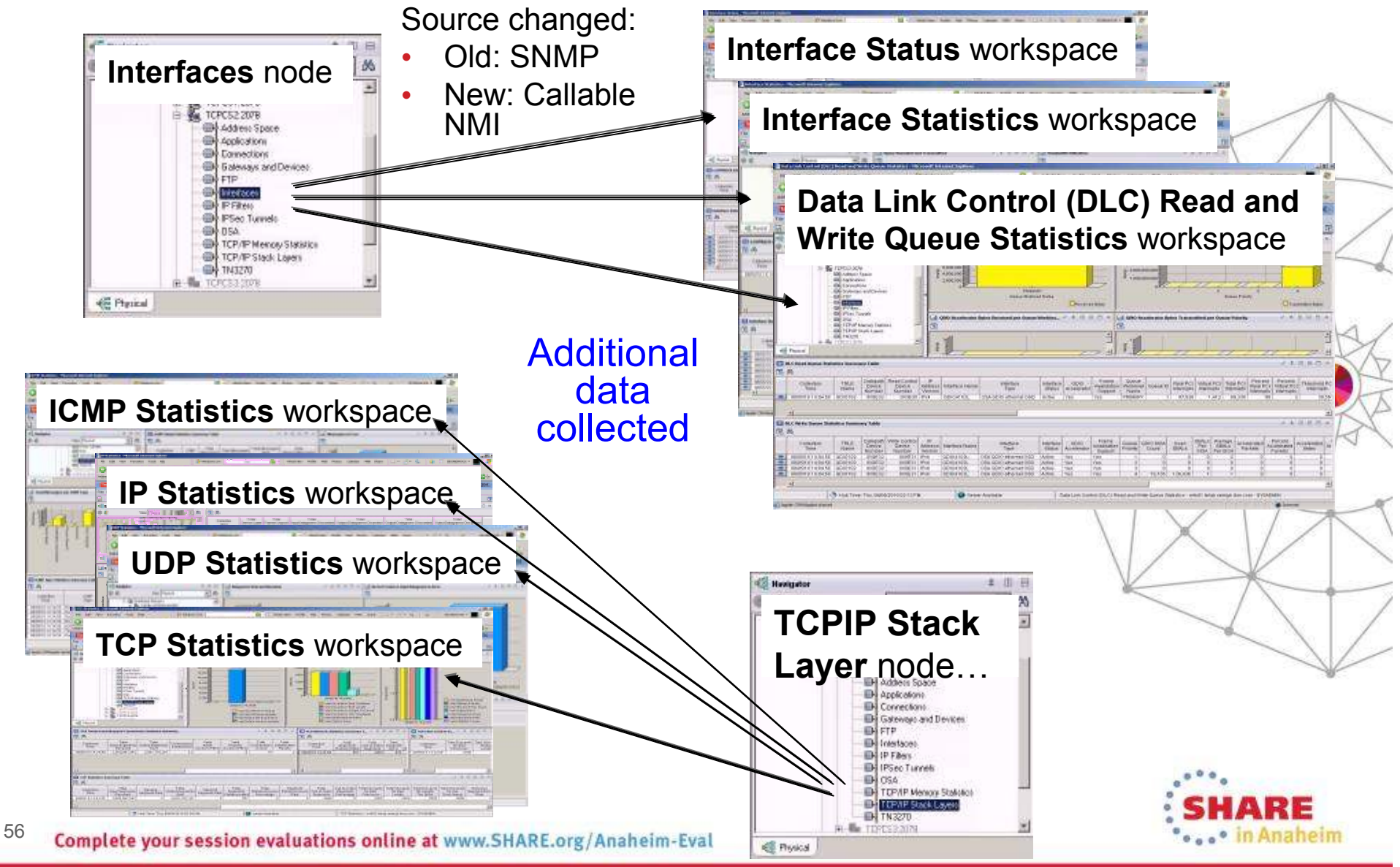

... in Anaheim

#### Improved Diagnostics and decreased CPU utilization

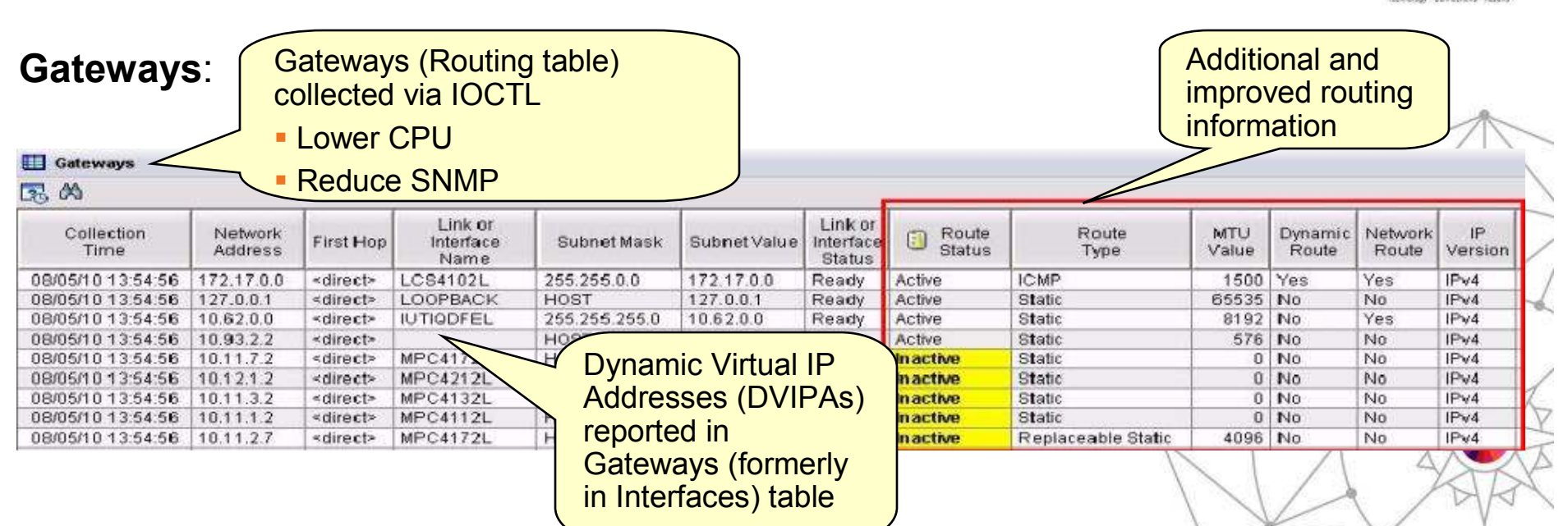

#### **OSA-Express**:

- Speed diagnosis of OSA and interface problems by following links from OSA to •Gateways or Interfaces workspaces
- Each instance of the monitoring agent does not need to collect OSA data for each •instance of the monitoring agent in your environment
	- •Collect OSA performance statistics from a single LPAR that is sharing the OSA<br>adapter adapter
	- $\bullet$  OSA is the only data that is collected via SNMP. You may choose not to configure or run the SNMP daemon on systems where you do not collect OSA data.

### Improved Diagnostics and decreased CPU utilization

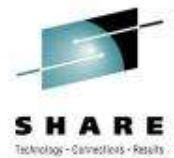

#### From **Connections** node<

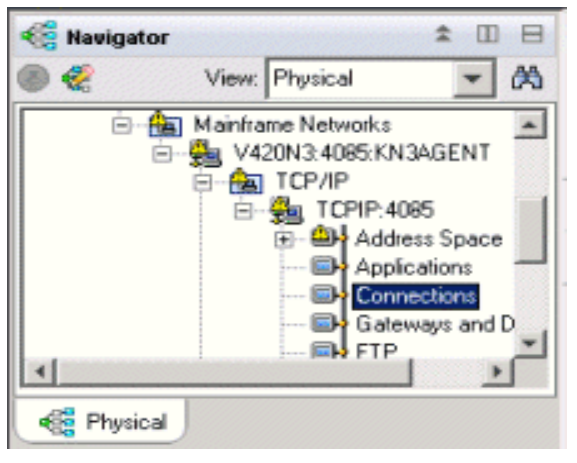

- Connections
- UDP Endpoints
- TCP Listeners
- TCP Connections
- Application Connections
- Application UDP Endpoints
- Application TCP Listeners
- Application TCP Connections
- -TCP Connections Link

Improve overall TCP/IP performance with additional visibility:

- Monitoring the sent and received data queued for TCP connections
- Monitoring Application Transport–Transport Layer<br>Convitive(AT TLC) Security (AT-TLS)
- Defining the Local Port attribute numerically (sorting)
- Displaying connection state for all connection types
- Enabling the remaining Connections node workspaces for product-specific Take Action commands

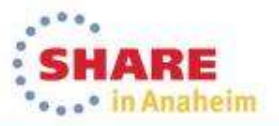

#### Support for zEnterprise mainframe server improves application availability

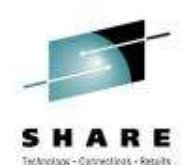

OMEGAMON XE for Mainframe Networks provides:

Visibility into the zEnterprise IntraNode Management Network (INMN) and zEnterprise IntraEnsemble Data Network (IEDN)

• Isolate and analyze traffic flowing over zEnterpriseprivate networks

Visibility into z/OS applications and connections using the new zEnterprise Management Network with performance metrics that are useful in debugging problems

• Filter on Outbound Interface Name to •show connections using the new INMN and IEDN interfaces

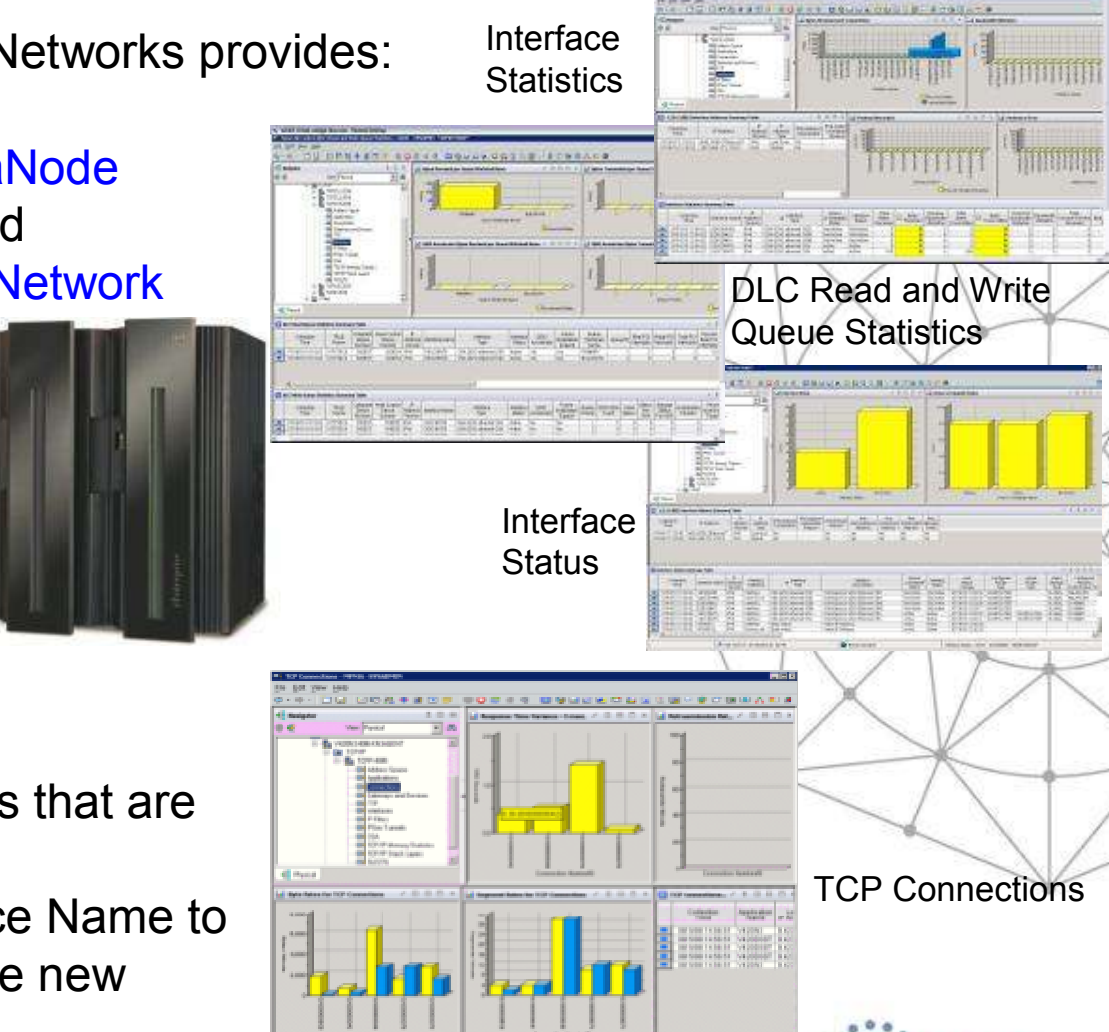

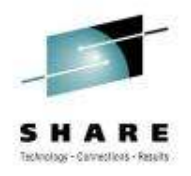

#### Improved resource usage with more control over data collection

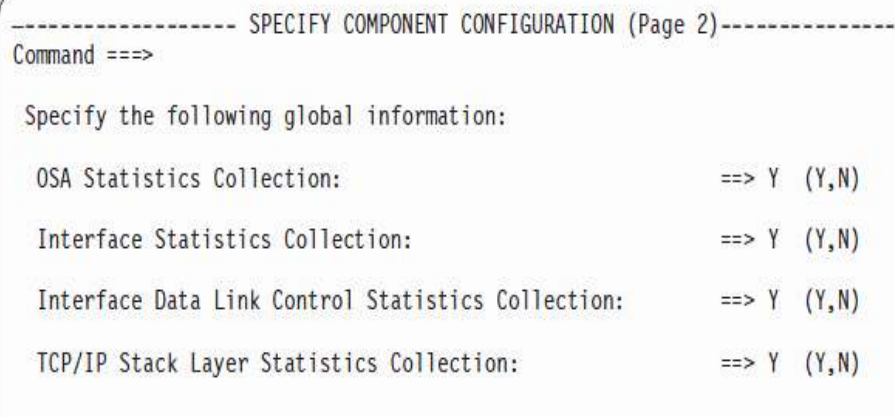

Configuration Tool

The ability to turn data collection on and off is now available for the following types of data (at system and stack level):

- OSA Statistics
- Interface Statistics
- Data Link Control (DLC) Read and Write Queue Statistics
- Stack Layer Statistics

#### •Four new attributes for the four new configurable data collection options:

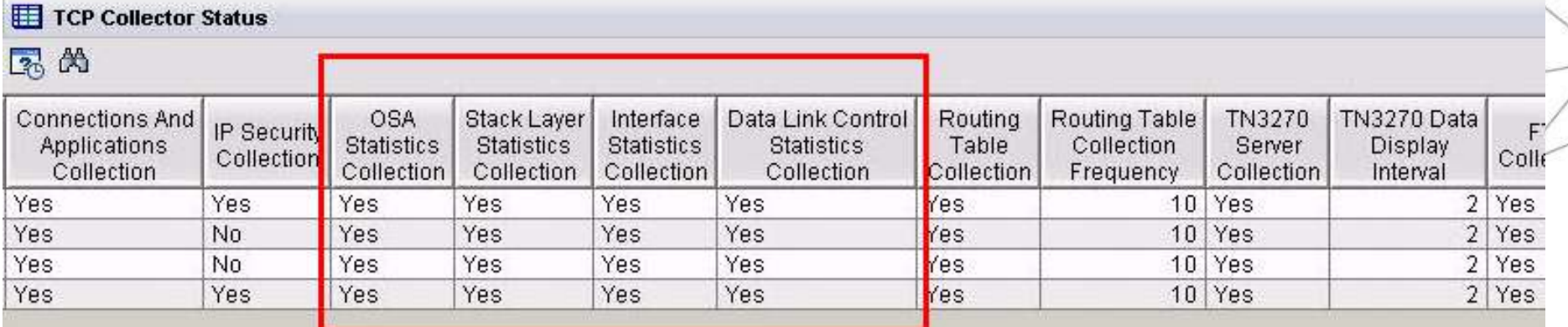

60Complete your session evaluations online at www.SHARE.org/Anaheim-Eval 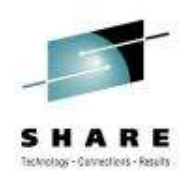

... <sup>•</sup> in Anaheim

### Greater synergy with IBM Tivoli NetView for z/OS

- • Launch in context to start or stop a NetView packet trace
	- 1.Select TCP connection to trace
	- 2.Logon to NetView

るのは、日本の日本の日本の日本の日

3

TLHUS Tister West BANLOUSH B559 FM

O Service Parket Trace, Voys, MODEN, CYCOLERY, MANDELAND

**IR transports** 

 $+ 46.86$ 

**UCPHHI** 

 View packet trace definitions 3.after link script completed

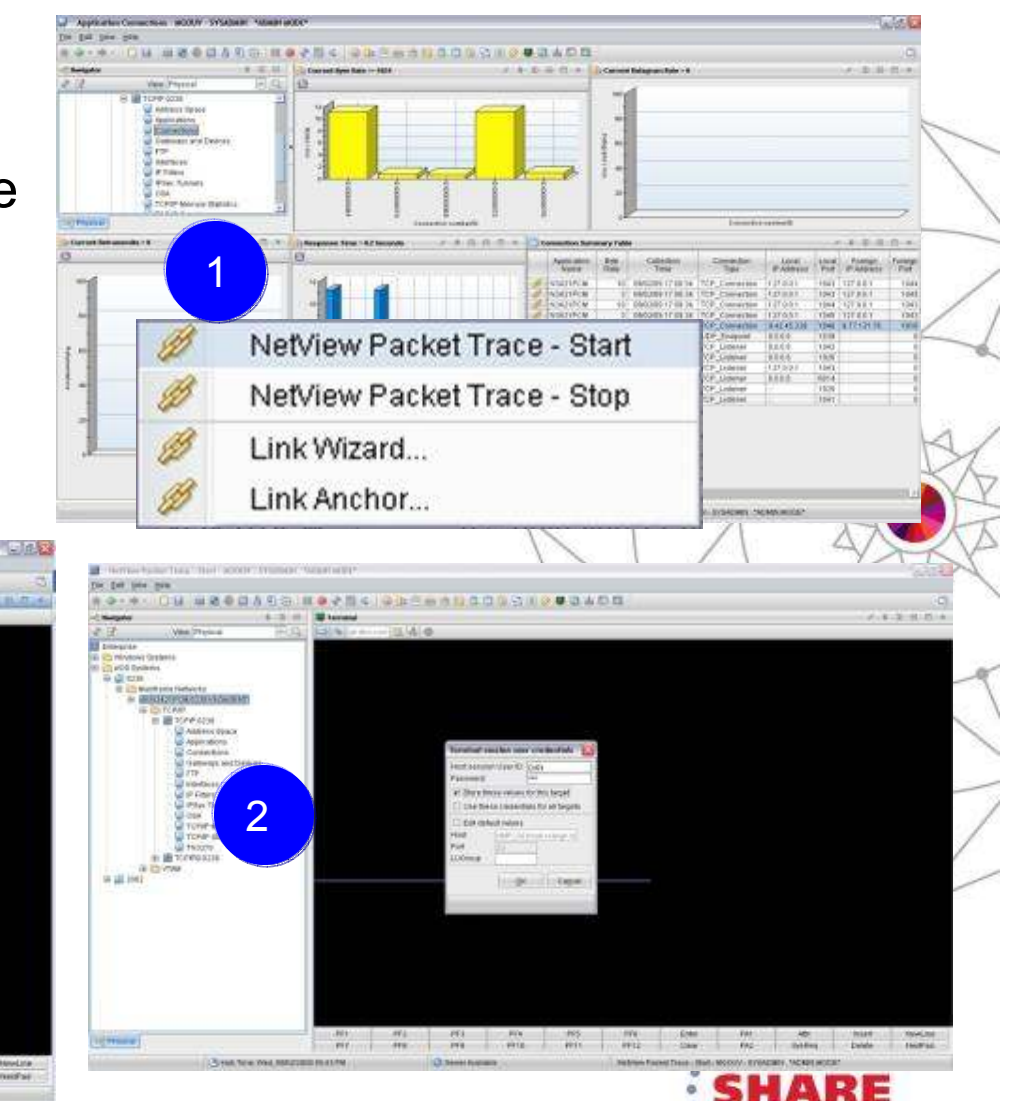

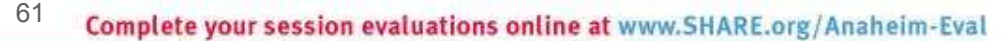

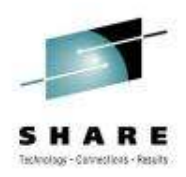

#### Greater synergy with IBM Tivoli NetView for z/OS

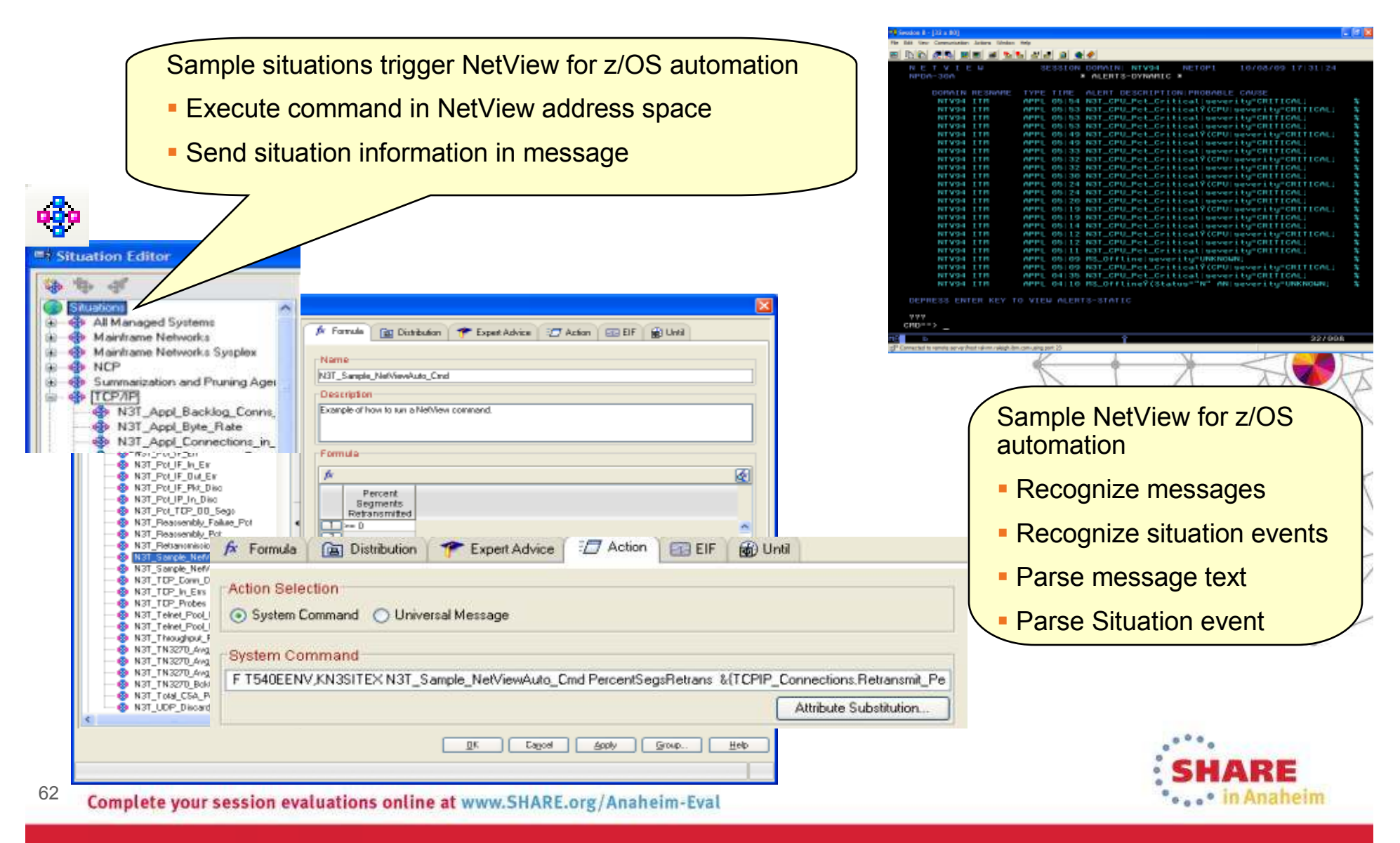

#### Improved management through additional Take Action commands

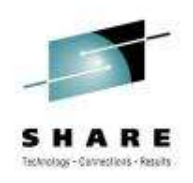

- •NSLookup and Tracerte added to Ping and Drop
- Available for Connections, TCP Connections, UDP Endpoints, TCP •Listeners, and TN3270 Server SessionsCommand Insult

VI0

TEP Scenario:

- • Situation alert created when connection experiences slow response time
- SME navigates to Connections workspace and sees high  $\bullet$ retransmission rate for a connection
- Is there high congestion in the network? •
- $\cdot$  Right clicks on the row for connection and choose •Tracerte to display Tracerte dialog.
- • Issues Tracerte to understand route between the two hosts and if router that is not working

Enhanced 3270 Scenario:

- Situation alert created when connection •experiencing slow response time
- SME navigates to Application TCP Listeners and •Connections workspace and identifies connection
- SME types the "/" option to display a list of options<br>
Times "D" to display the Drep dialeg •
- •Types "D" to display the Drop dialog
- •Issues Drop and verifies connection dropped

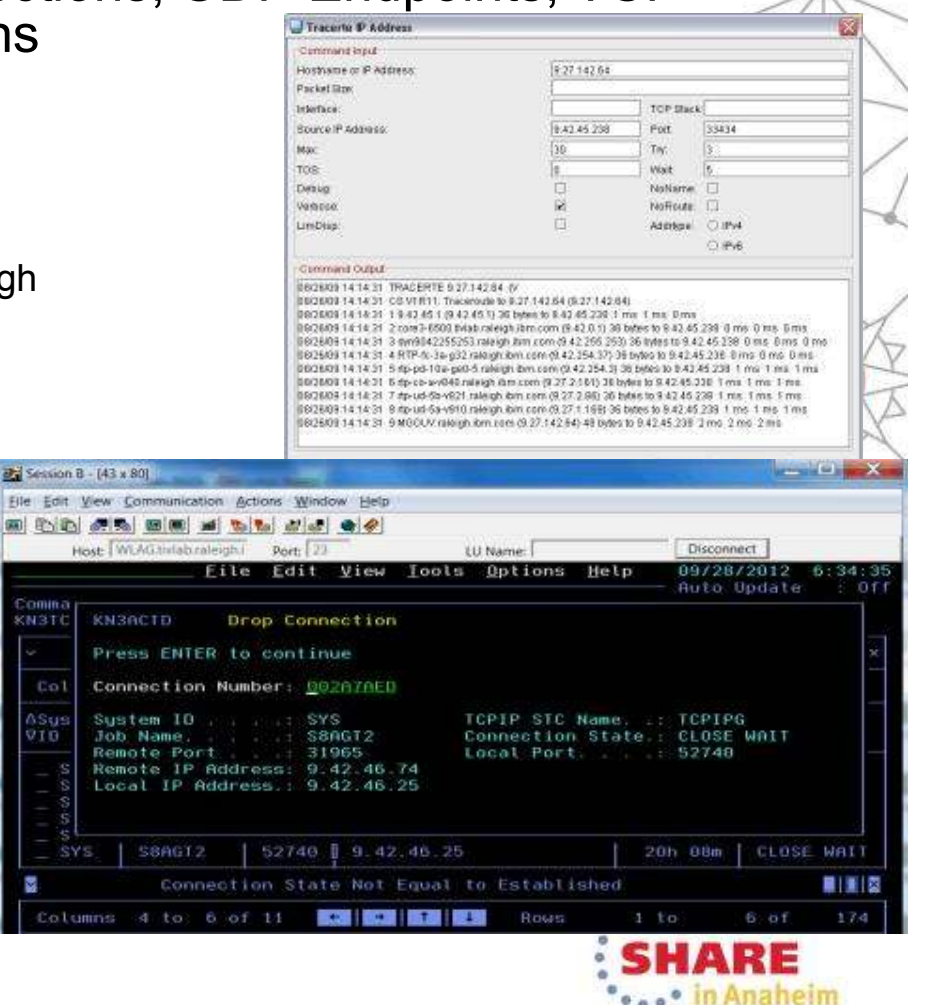

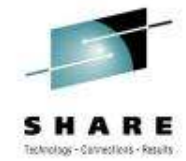

#### Improved troubleshooting of data collection problems

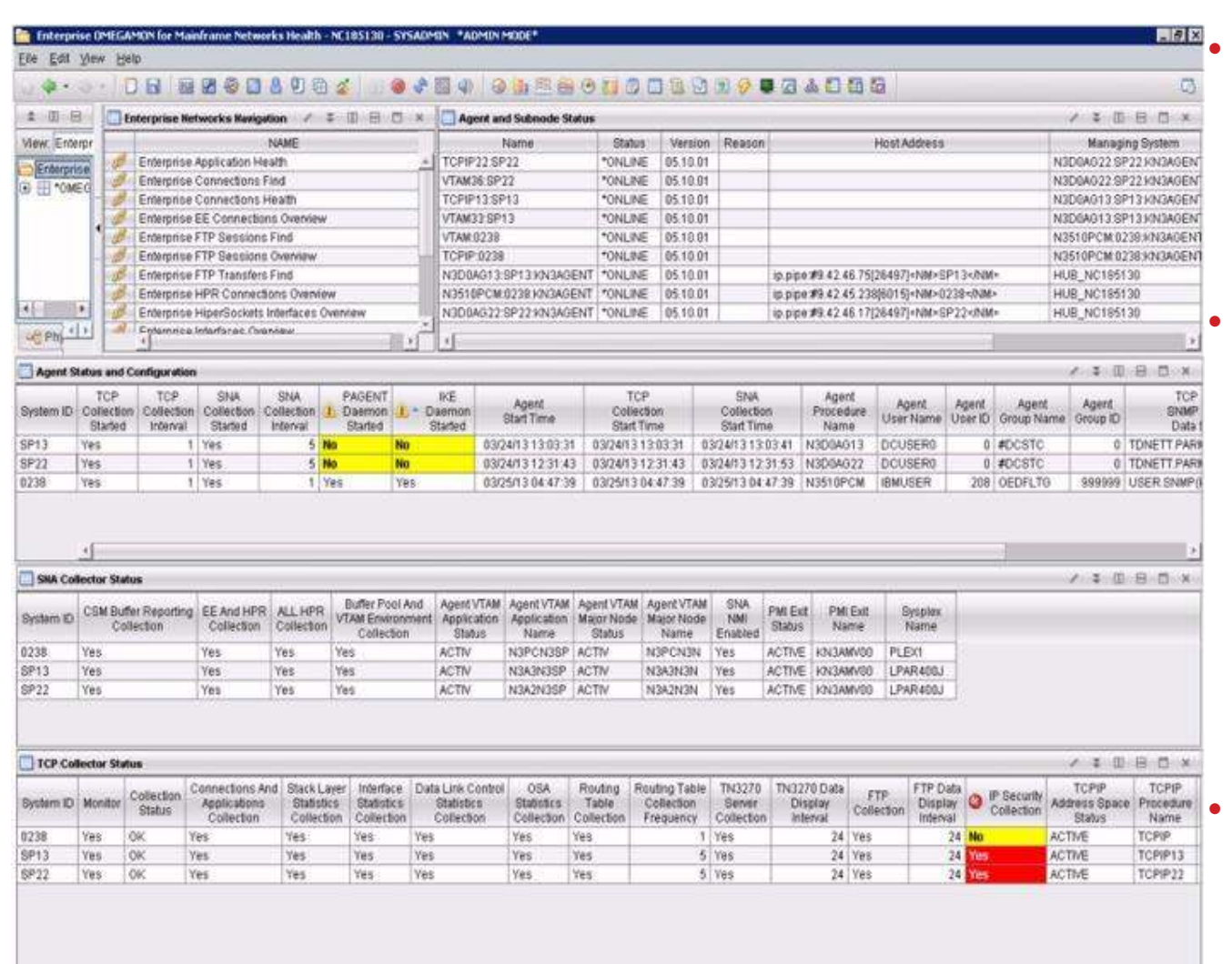

• Agent Status workspace provides configuration and status information about the agent and its data collectors.

 Troubleshoot data collection problems resulting in missing or incomplete data

- After an install or upgrade
- After the agent has been running for some time

 New attributes display status of data collection interfaces

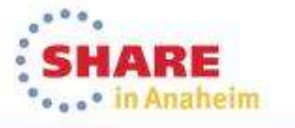

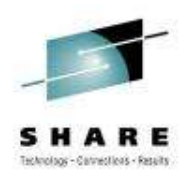

### OMEGAMON integrates within a total System z Business Service Management solution

OMEGAMON Portfolio provides performance and availability visibility for System z. Events and data consumed by a set of Tivoli BSM products

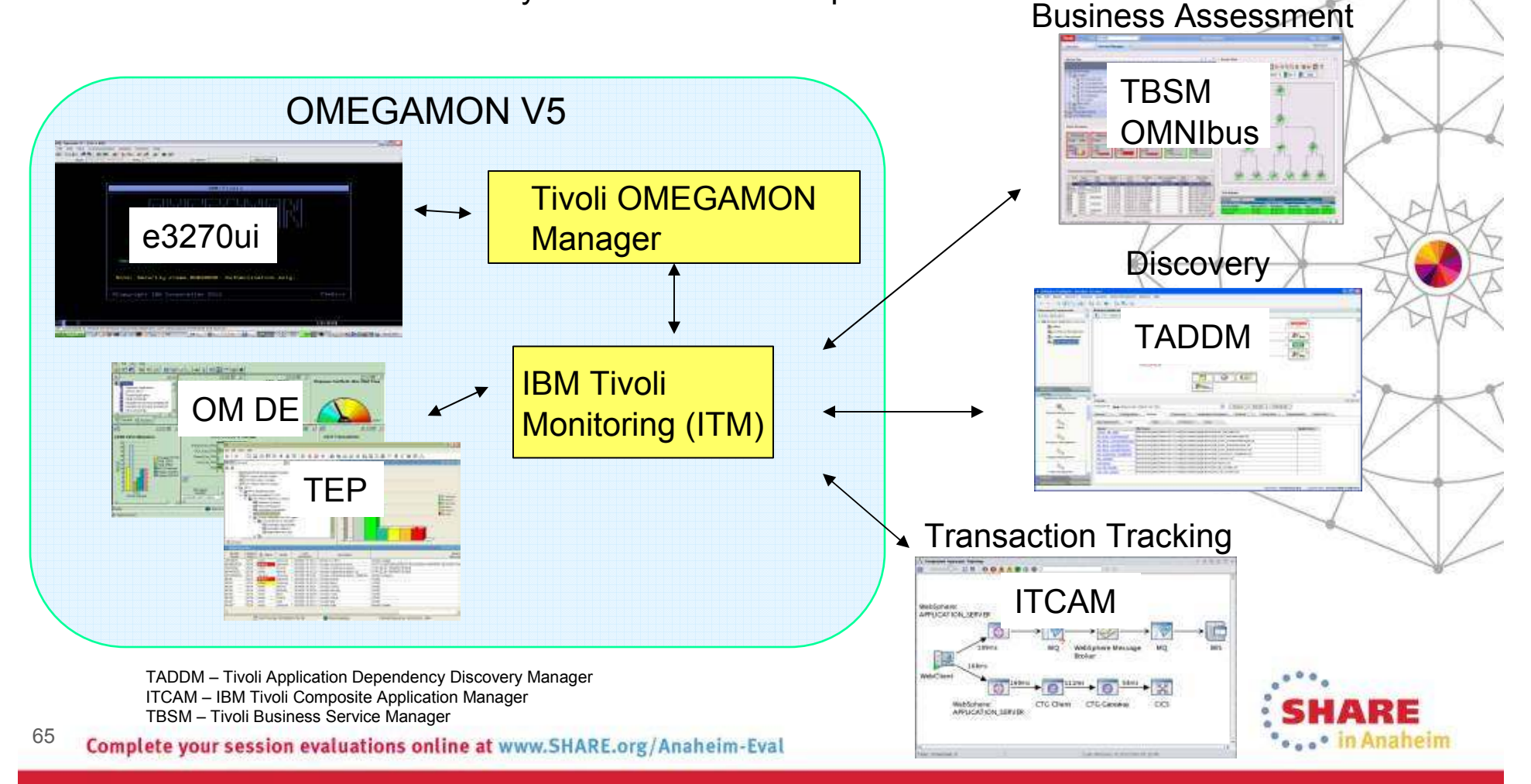

#### Business success is directly dependent on the health of underlying IT systems, applications, and networks

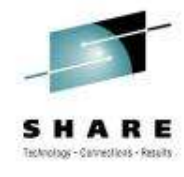

•••

- Complexity of today's enterprise environments demands solutions thatintegrate across the enterprise
- IBM in unique position to deliver monitoring and management solutions across enterprise subsystems, including mainframe network
- IBM Tivoli OMEGAMON XE for Mainframe Networks V5.1.1 is key to system and network availability and performance, providing Visibility, Control, and Automation

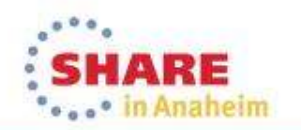

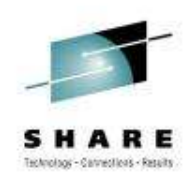

#### **Session 14871**

#### What's New(er) for z/OS Network Performance Monitoring with OMEGAMON

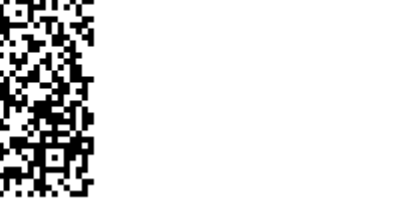

Dean Butler (butlerde@us.ibm.com)

YouTube videos of problem solving scenarios: http://www.youtube.com/playlist?list=PLiD3\_RDV00JcpfI2GCf2mPqprba2KZCsP

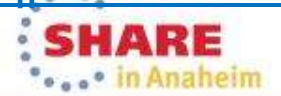

67Complete your session evaluations online at www.SHARE.org/Anaheim-Eval

### **Connect with IBM System z on social media!**

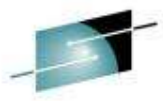

**Subscribe to the new** *IBM Mainframe Weekly* **digital newsletter to get the latest updates on the IBM Mainframe!**

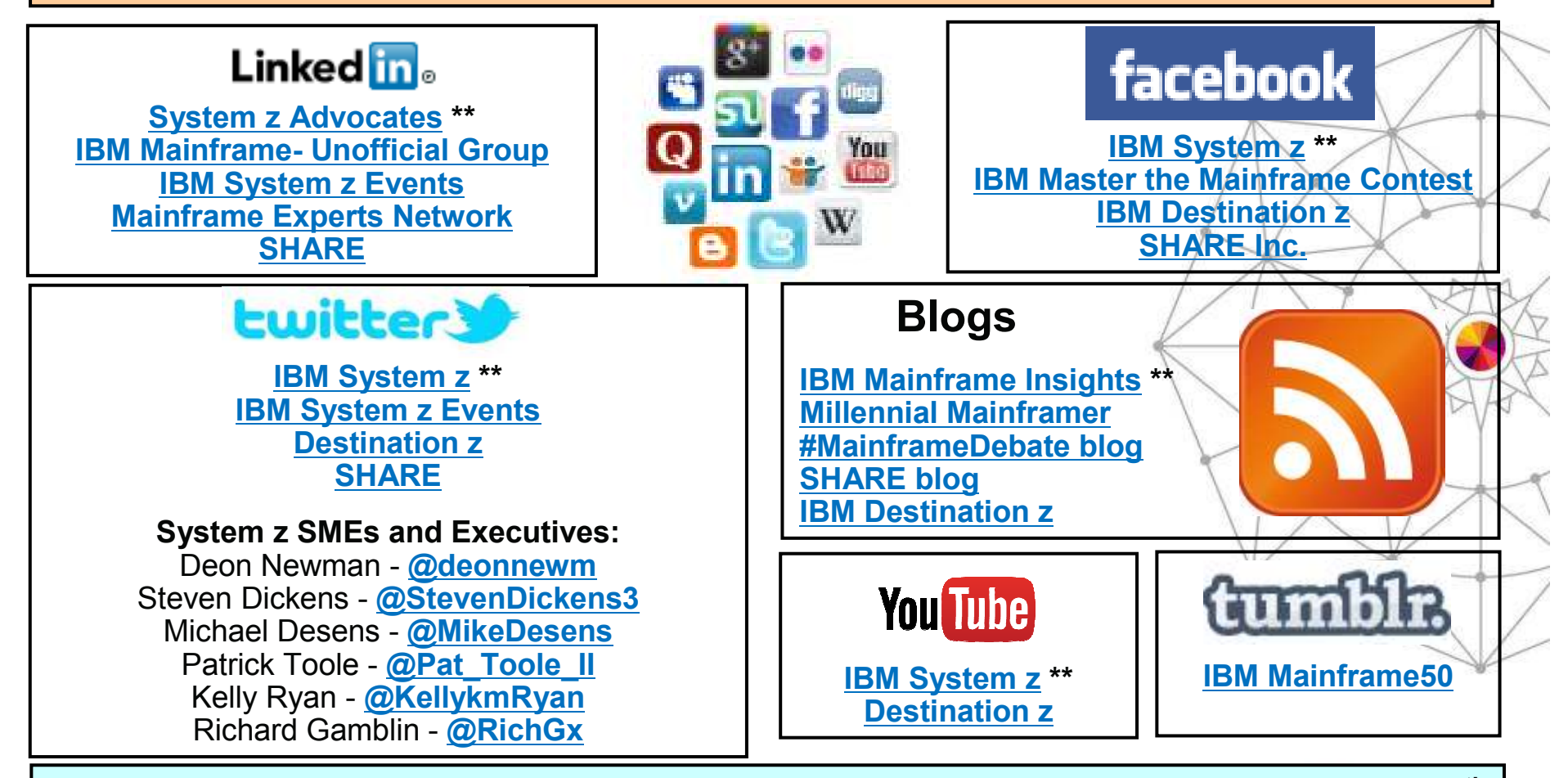

**Include the hashtag #mainframe in your social media activity and #mainframe50 in 50th anniversary activity**

68

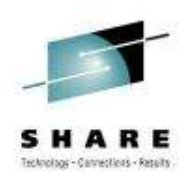

## **Reference**

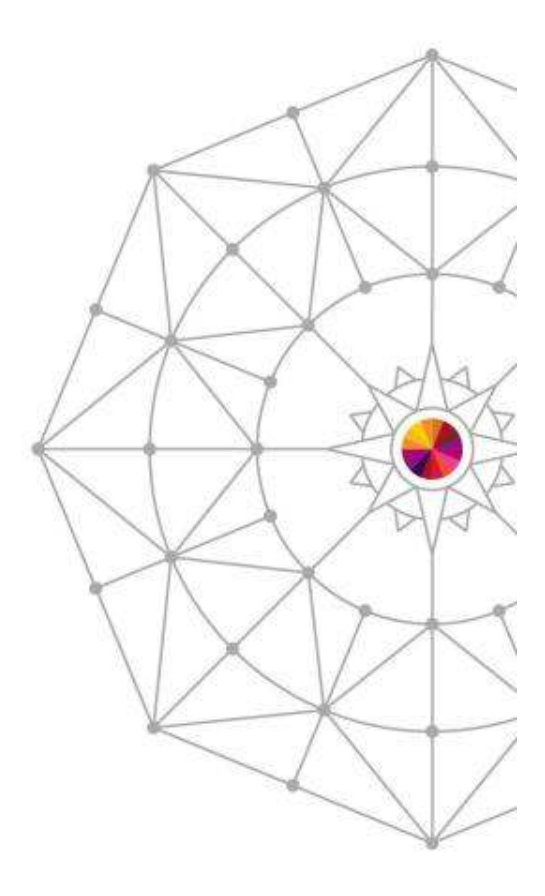

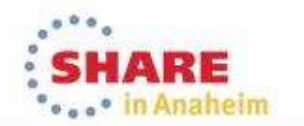

### **Product Documentation**

Document library: https://ibm.biz/Bdxknw<br>Common books: https://ibm.biz/BdxknU • Common books: https://ibm.biz/BdxknU •

 $\bullet$ 

- • IBM Tivoli OMEGAMON XE for Mainframe Networks:
	- •Planning and Configuration Guide, **SC27-4447**
	- Enhanced 3270 User Interface Guide, **SC27-4450**•
	- Tivoli Enterprise Portal User's Guide, **SC27-4446**•
	- Troubleshooting Guide, **SC27-4448**
	- Parameter Reference, **SC27-4449**
- • IBM Tivoli OMEGAMON XE and Tivoli Management Services on z/OS: Common Planning and Configuration Guide: **SC23-9734**

•**I** IBM Tivoli OMEGAMON XE and Tivoli Management Services: Enhanced 3270 User Interface Guide: **SC22-5426**

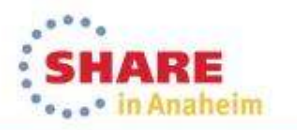

### **Technotes**

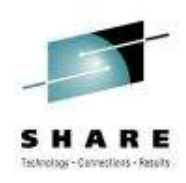

- • OMEGAMON XE for Mainframe Network v5.1.1 GA technote:
	- https://ibm.biz/BdxknT
- • High Availability z/OS Hub TEMS support Technote
	- • http://www-01.ibm.com/support/docview.wss?uid=swg21326770
- Troubleshooting no data conditions on the OMEGAMON Enhanced 3270 User Interface
	- • http://www-01.ibm.com/support/docview.wss?uid=swg21610269

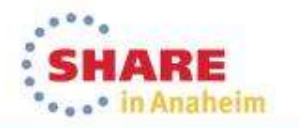

### **Community, Forum, Wiki**

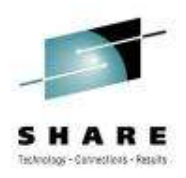

- • OMEGAMON XE for Mainframe Networks Community/Forum Support Site:
	- <u>http://www-</u> 01.ibm.com/software/sysmgmt/products/support/R118663G41228S30-community.html
- • Tivoli System z Monitoring and Application Management:
	- • https://www.ibm.com/developerworks/mydeveloperworks/wikis/ho me?lang=en#/wiki/Tivoli%20System%20z%20Monitoring%20and%20Application%20Management/page/OMEGAMON%20XE%20f or%20Mainframe%20Networks
- • OMEGAMON XE for Mainframe Networks Wiki:
	- • https://www.ibm.com/developerworks/mydeveloperworks/wikis/ho me?lang=en#/wiki/Tivoli%20System%20z%20Monitoring%20and %20Application%20Management/page/OMEGAMON%20XE%20for%20Mainframe%20Networks
- • Service Management Connect:
	- •https://www.ibm.com/developerworks/servicemanagement/

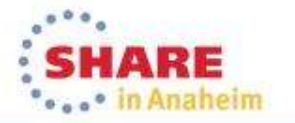